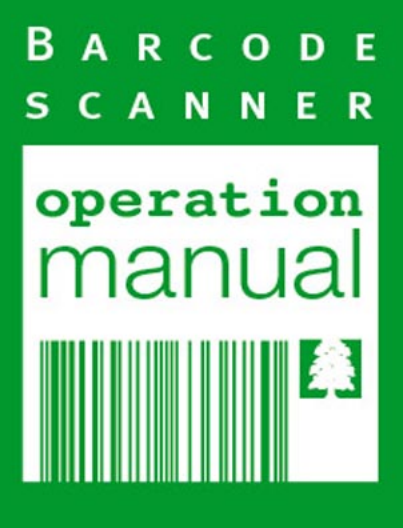

## **Table of Contents**

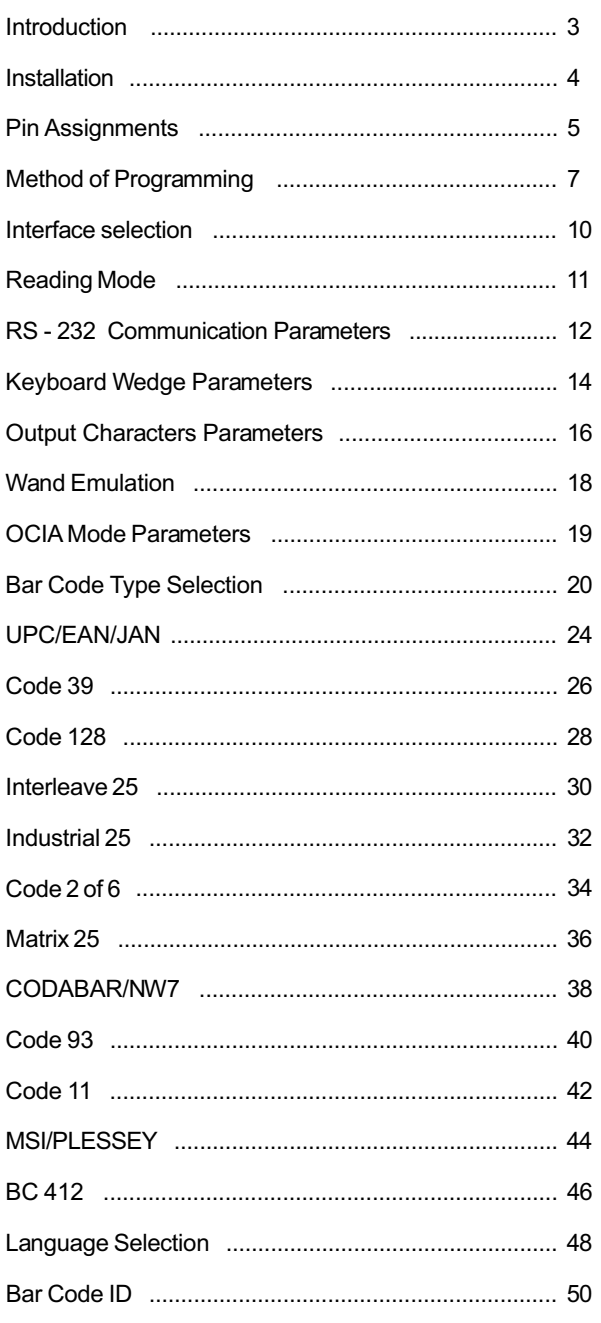

## Table of Contents

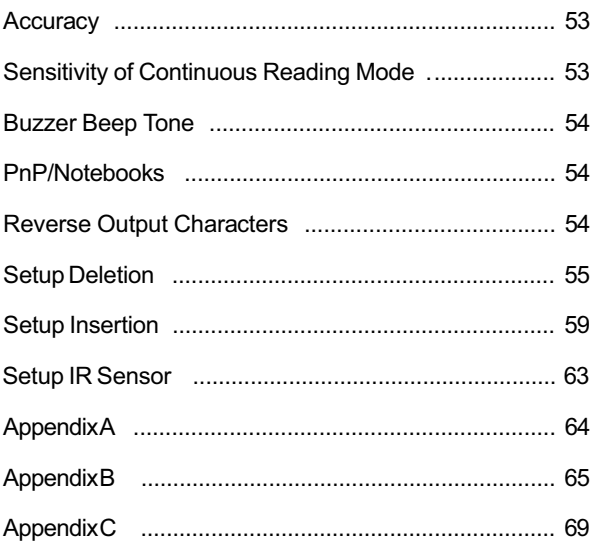

#### **Installing the Keyboard Wedge Reader**

To install a keyboard wedge reader, follow the steps below:

- 1. Turn off the power of the PC or Terminal.
- 2. Unplug keyboard from the PC or Terminal.
- 3. Make sure you have the Y Cable with appropriate connector type for your PC or Terminal.
- 4. Connect Scanner to your PC or Terminal.
- 5. Connect the keyboard connector to the female connector of the Y cable.
- 6. Turn on the power of PC or Terminal.

*If the installation is successful , the Green LED light on the top of the reader should light up, and you should hear three beeps from reader.*

#### **Installing the RS232 Reader**

To install a RS232 reader, follow the steps below :

- 1. Turn off the power of the PC or Terminal.
- 2. Make sure the connector type from RS232 to the PC or Terminal is correct.
- 3. Plug AC Adaptor connector into connector of the reader.
- 4. Turn on the power of PC or Terminal.
- 5. Setup the Interface of the reader to RS232 mode by scanning the barcode in the Interface Selection section.

*If the installation is successful, the Green LED light on the top of the reader should light up, and you should hear three beeps from reader.*

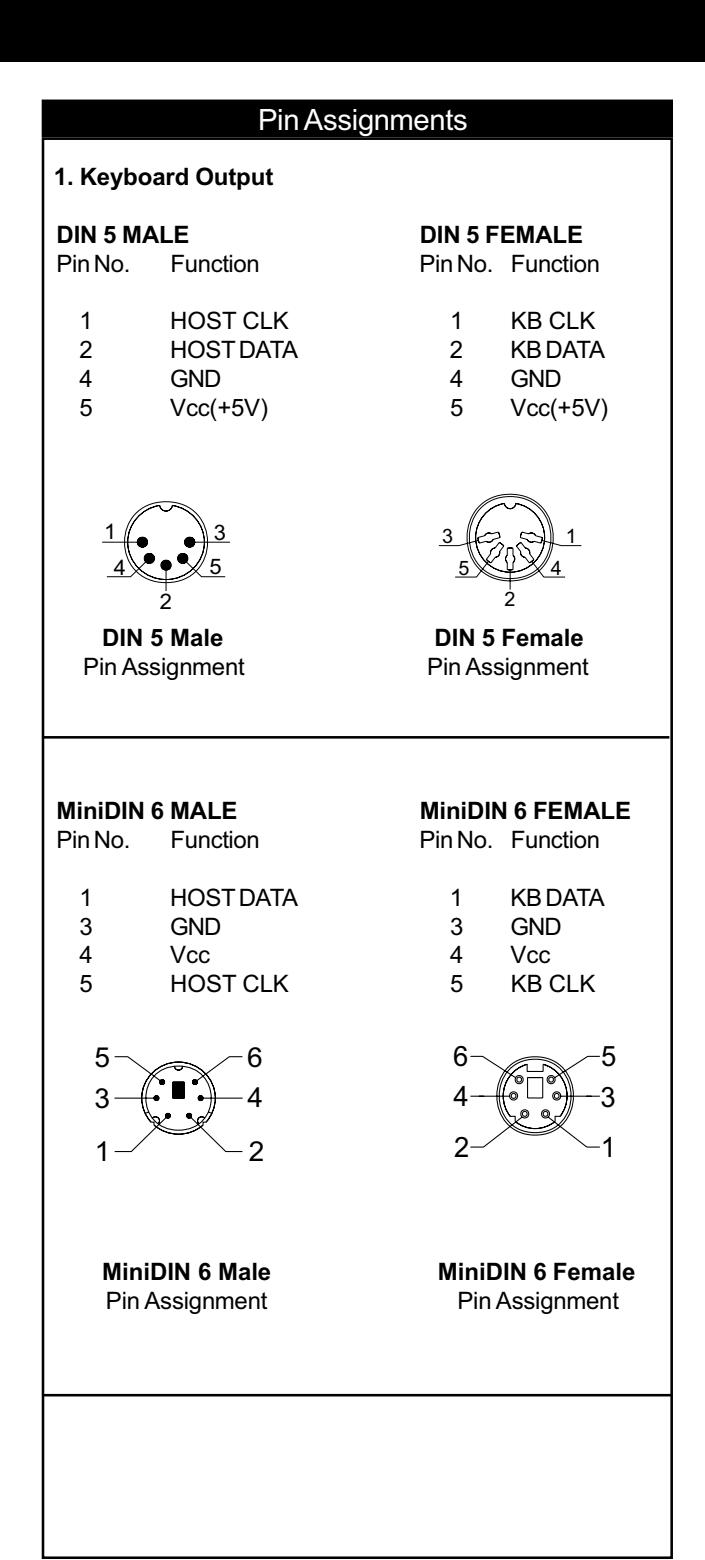

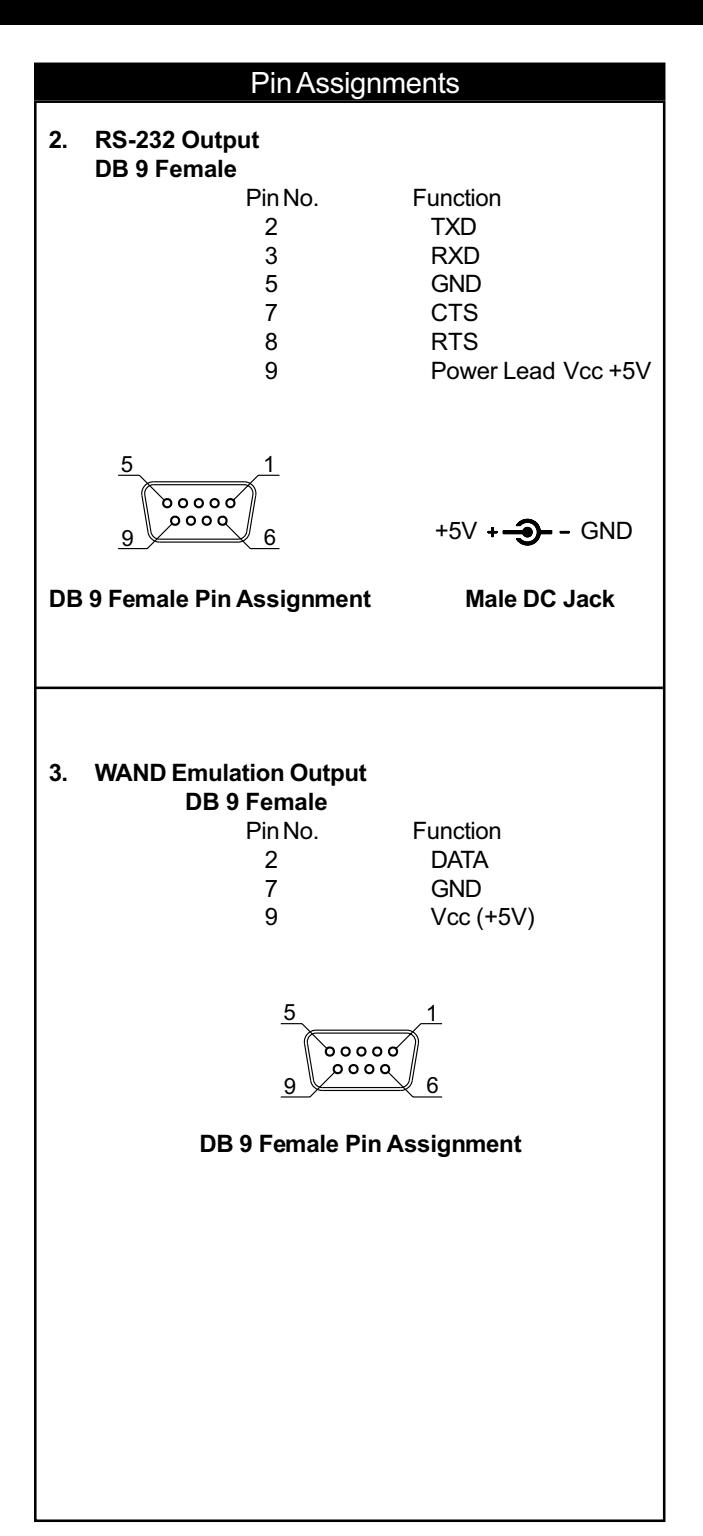

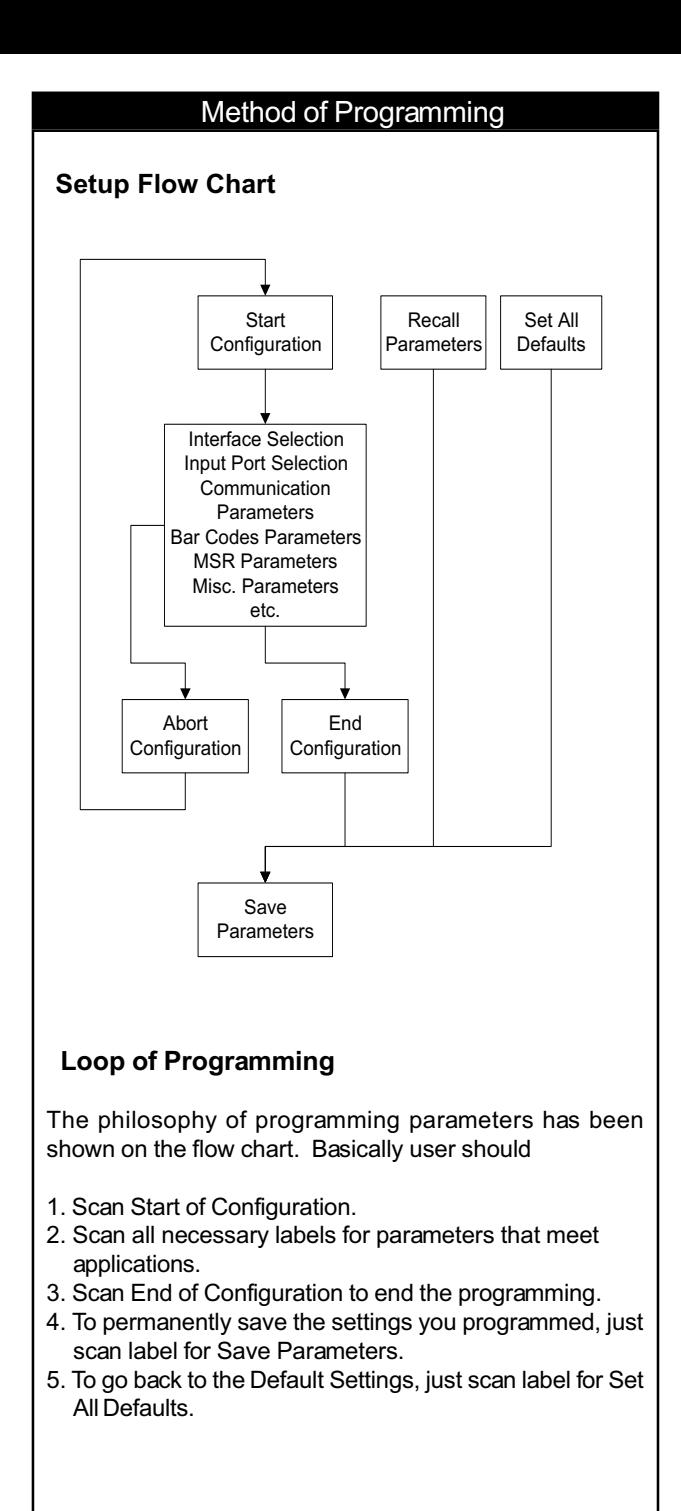

#### **Factory Default Settings**

The factory default settings are shown with  $\leq$  > and bold in the following sections. You can make your own settings by following the procedures in this manual. If you want to save the settings permanently, you should scan the label of "Save Parameters" on page 9, otherwise the settings will not be saved after the decoder power is off, and all settings will go back to previous settings.

By scanning "Set All Default" label, the settings will go back to the factory default settings.

#### **Setup Commands**

%\$ +/ 0

%\$ +/ 1

%\$ +/ 2

%\$ +/ 3

%\$ +/ 4

%\$ +/ 6

%\$ +/ 5

**Save Parameters** Save the parameter settings permanently.

#### **Recall Stored Parameters** Replace the current parameters by which you had saved last time.

**Set All Defaults** Set all the parameters to the factory default settings.

#### **Start Configuration**

**End Configuration**

**Abort Configuration** Terminate current programming status.

**Version Information** Display the decoder version information and date code.

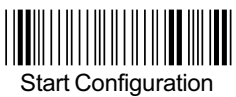

#### **Interface**

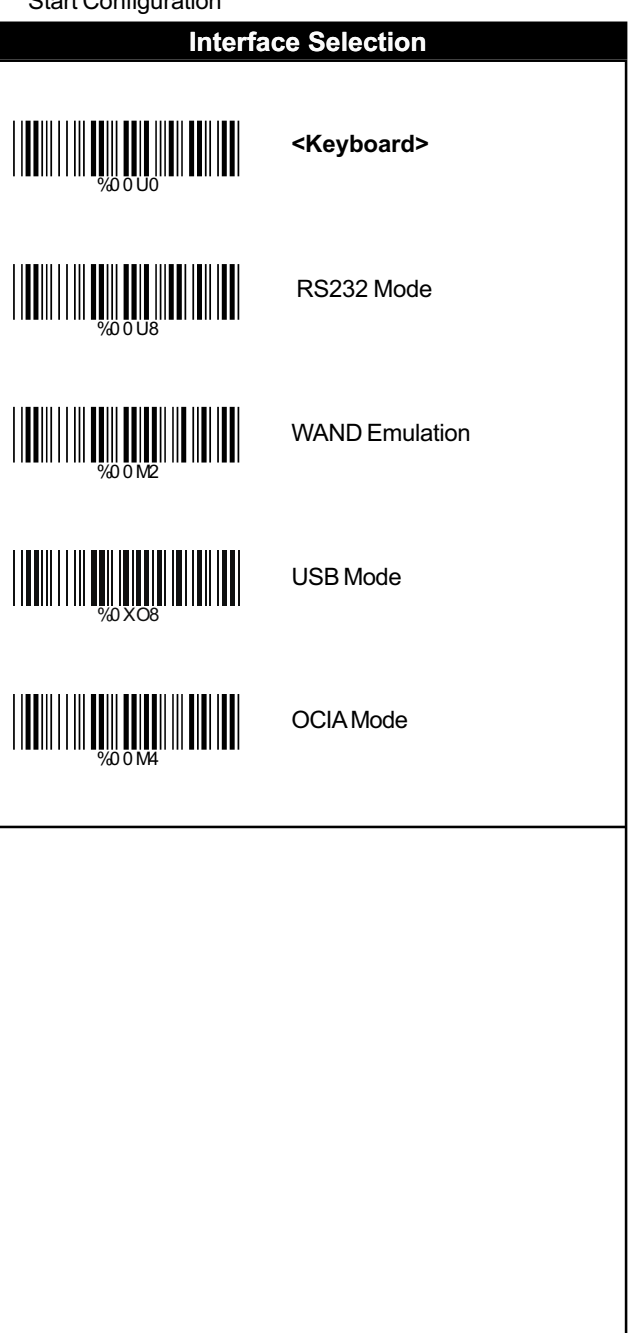

I

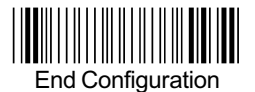

#### Reading Mode

#### **<Good Read OFF>**

Trigger ON/OFF

Continuous/Trigger OFF

Continuous/Auto Power ON

Flash

Flash/Auto Power ON

**Testing** 

Reserved1

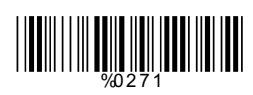

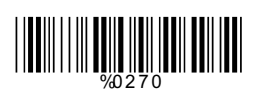

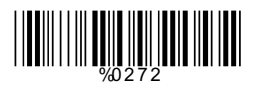

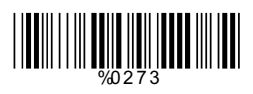

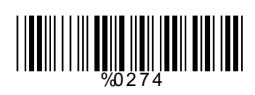

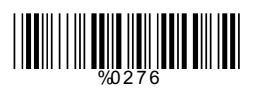

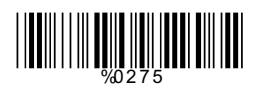

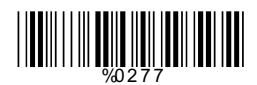

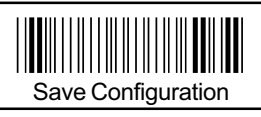

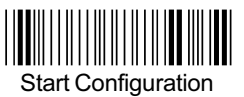

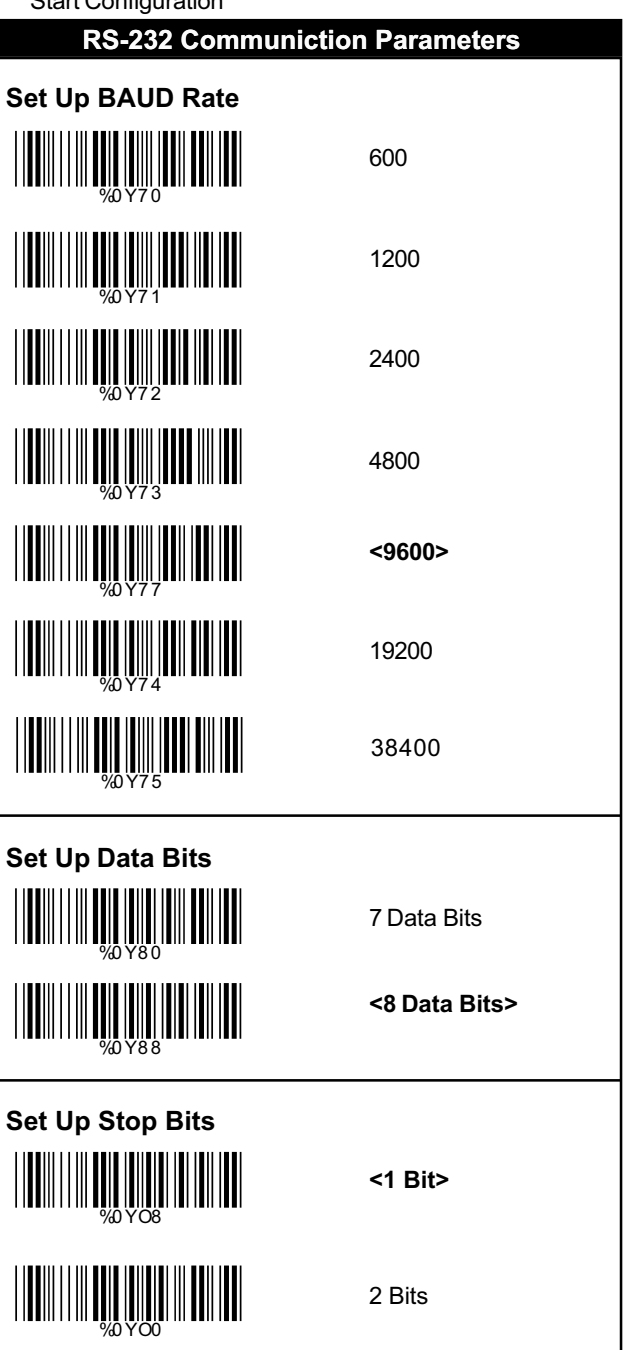

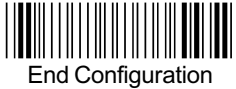

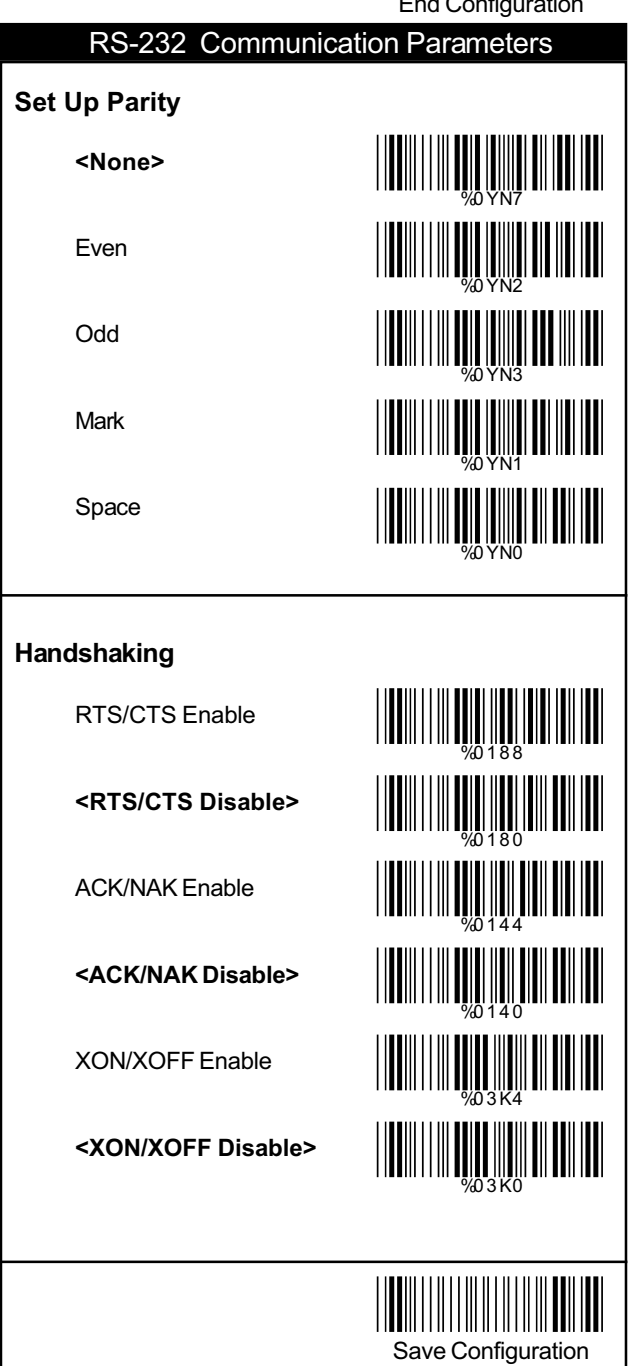

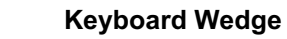

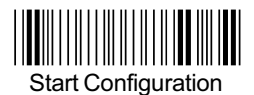

#### **Keyboard Wedge Parameters**

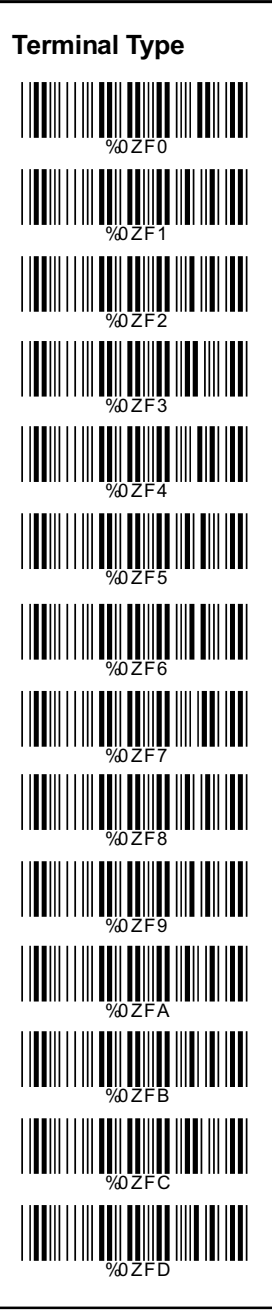

#### **<IBM PC/AT, PS/2>**

IBM PC/XT

IBM PS/2 25, 30

NEC 9800

ADB

IBM 5550

IBM 122 Key (1)

IBM 102 Key

IBM 122 Key (2)

Reserved 1

Reserved 2

Reserved 3

Reserved 4

Reserved 5

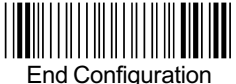

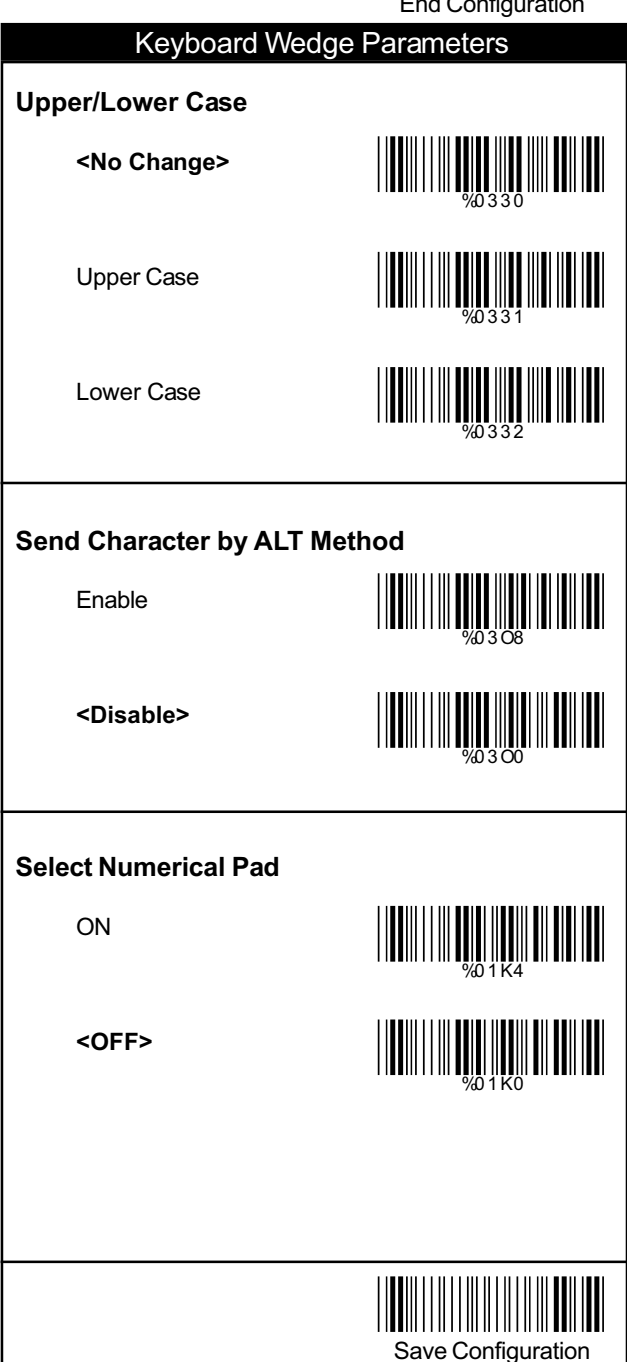

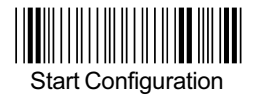

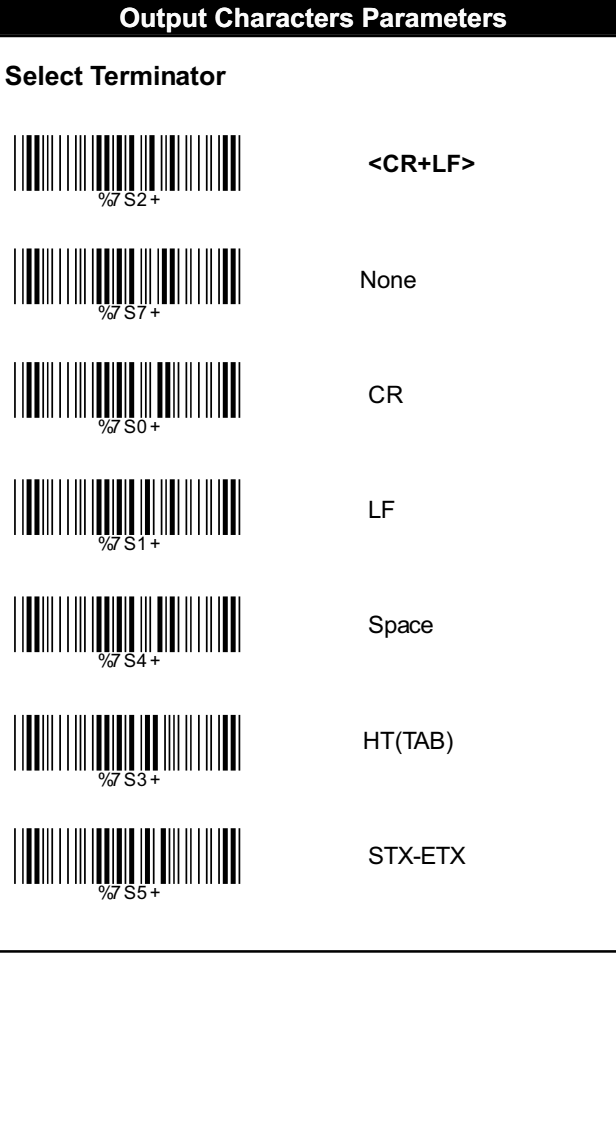

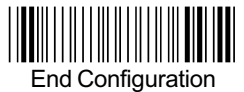

# **Time-out Between Characters <0 ms>** 5 ms 10 ms 25 ms 50 ms 100 ms 200 ms 300 ms %0 0 7 0 WWW.ART WWW.WAREHOUSE WHAT WAS ALLET WHAT WE ARREST THE MAIN WARRANTY WEIGHT NEWSTATING %0 0 7 6 %0 0 7 7 **Output Characters Parameters**

Save Configuration

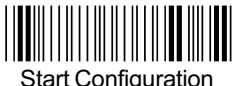

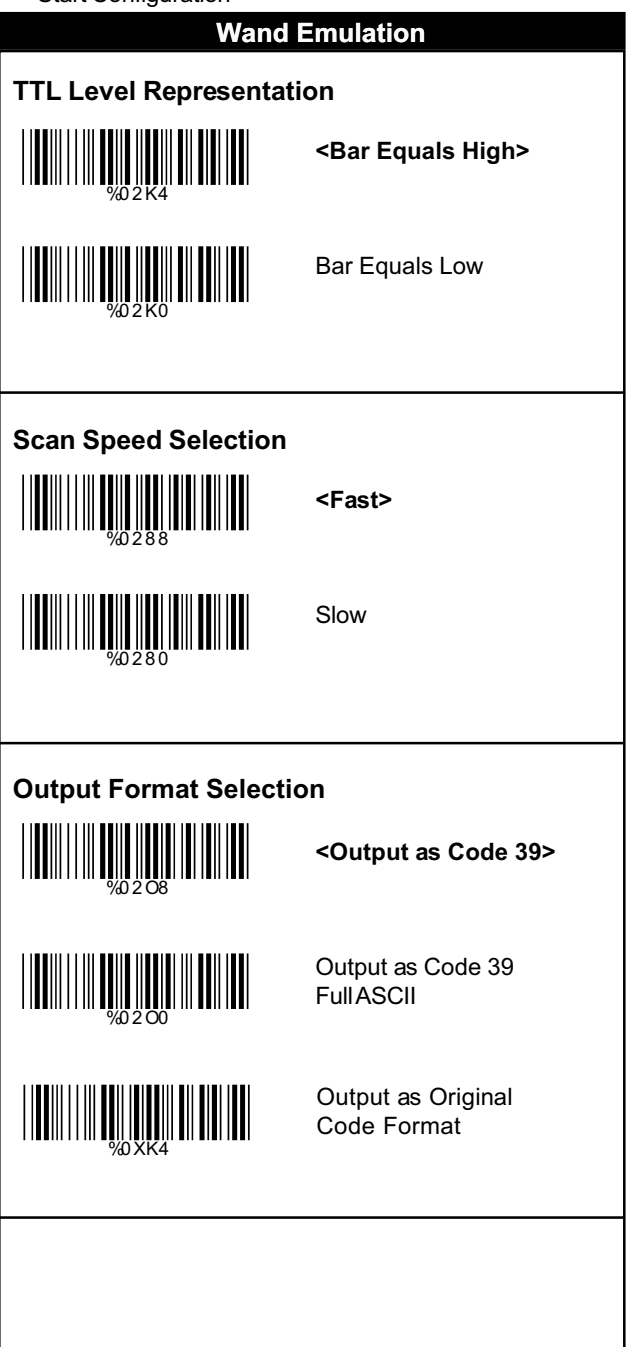

**OCIA Mode**

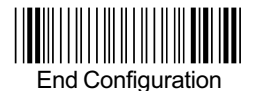

#### **OCIA Mode Parameters**

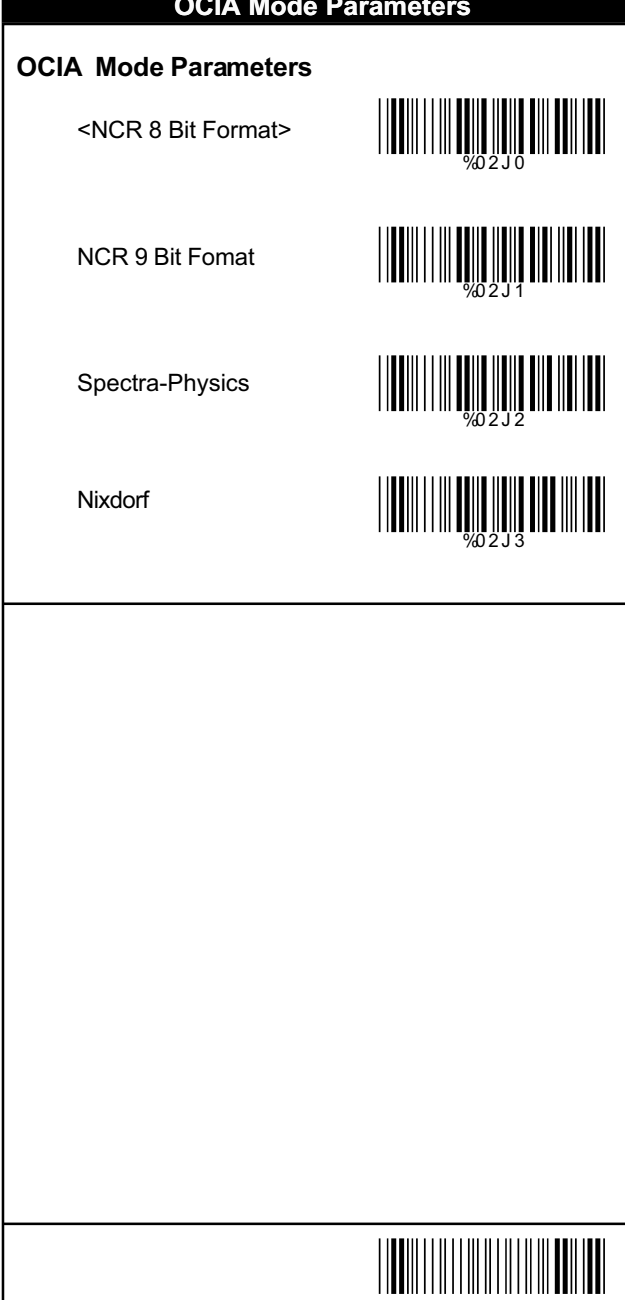

Save Configuration

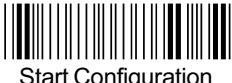

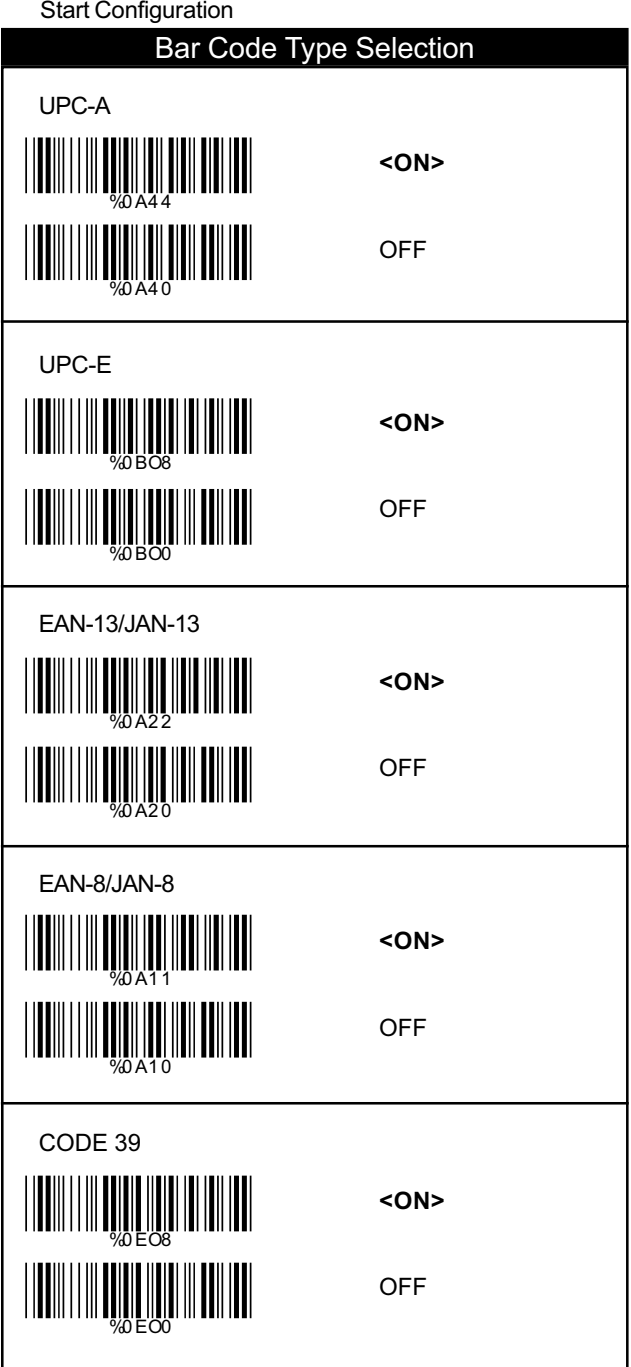

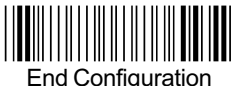

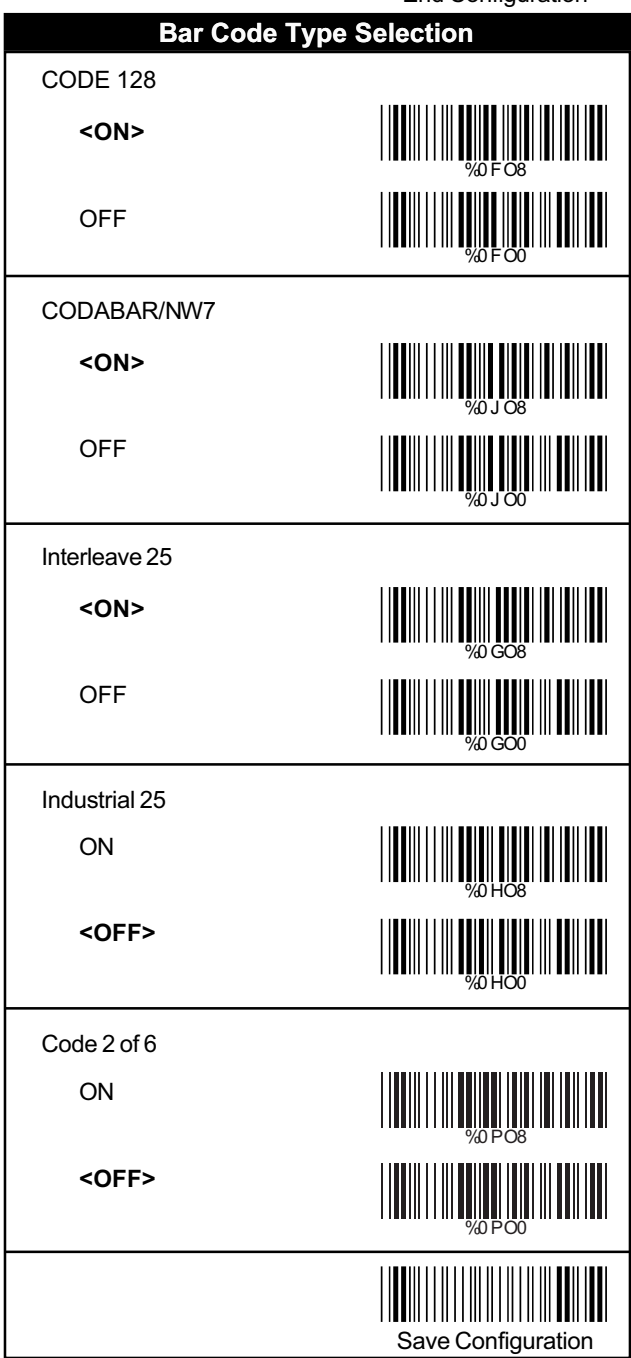

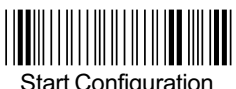

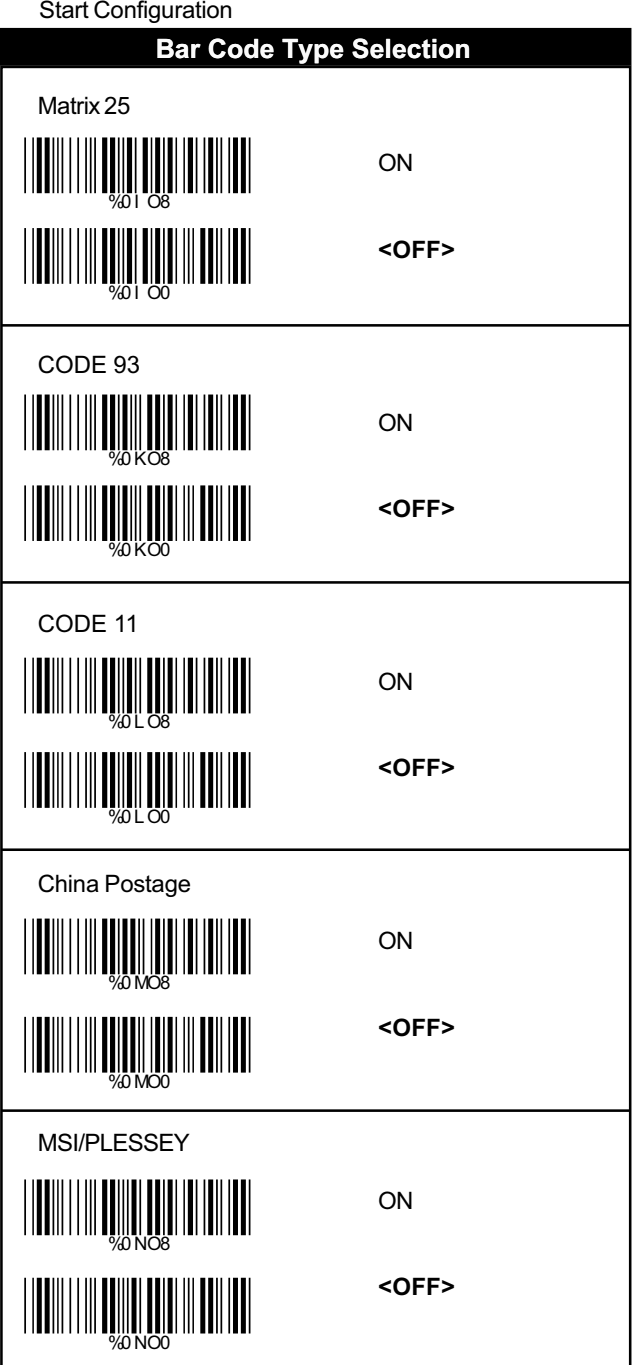

I

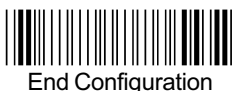

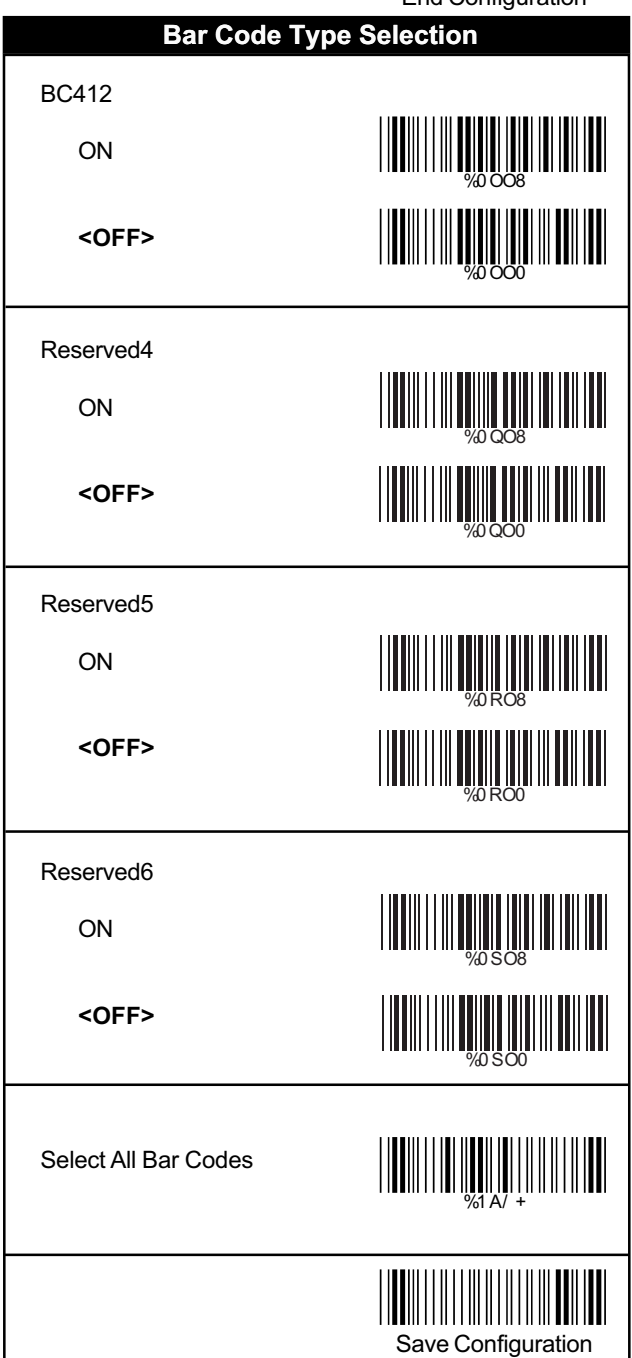

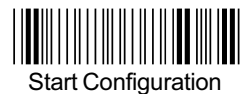

#### **UPC/EAN/JAN**

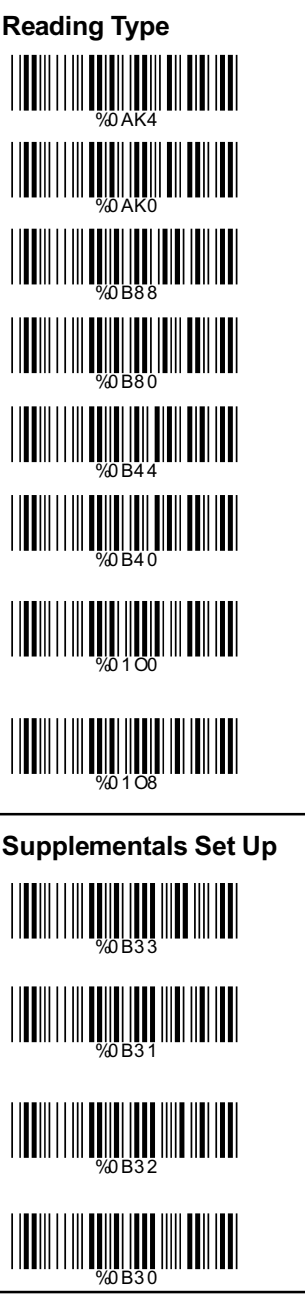

UPCA=EAN13 ON

UPCA=EAN13**<OFF>**

ISBN Enable

ISBN **<Disable>**

ISSN Enable

ISSN **<Disable>**

Decode with **Supplementals** 

**<Autodiscriminate Supplementals>**

**<Not Transmit>**

Transmit 2 Code

Transmit 5 Code

Transmit 2&5 Code

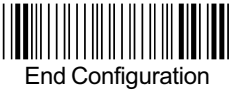

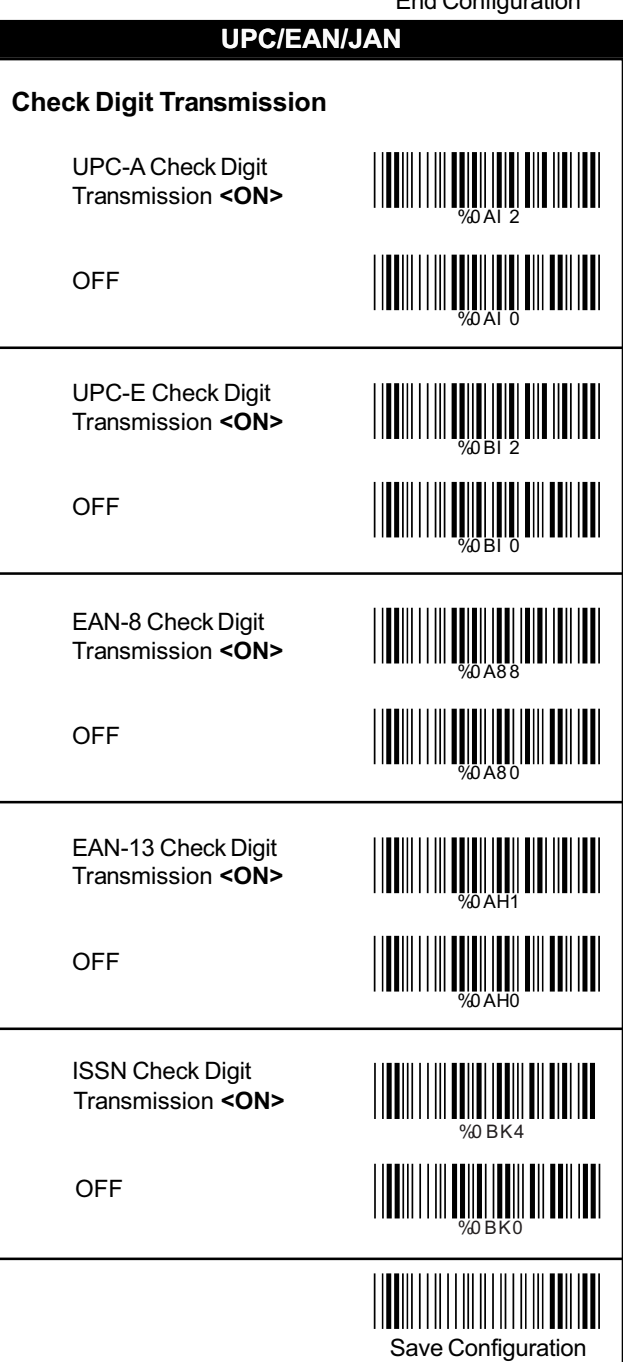

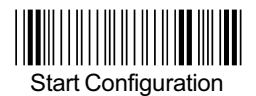

#### **Code 39**

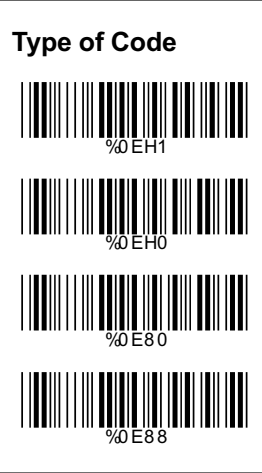

**<Standard>**

FullASCII

Italian Pharmacy/Code 32**<OFF>**

Italian Pharmacy/ Code 32 ON

#### **Check Digit Transmission**

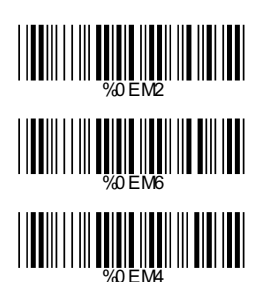

#### **<Do Not Calculate Check Digit>**

&Transmit Calculate Check Digit

Calculate Check Digit & Not Transmit

**Output Start/Stop Character**

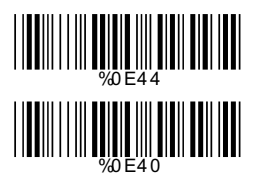

Enable

**<Disable>**

**Decode Asterisk**

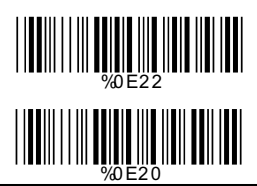

Enable

**<Disable>**

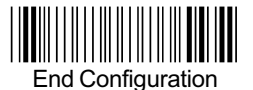

<u>|||||||||||||||||||||||||</u>

WHAT HE SALE ON THE HEATHER

%4 E0 1

WELL WELL WARD NO HOLD

%4 E0 2

#### **Code 39**

#### **Set Up Code Length**

To set the fixed length:

- 1. Scan the "Begin" label of the desired set.
- 2. Go to the Decimal Value Tables in Appendix A, scan label (s) that represents the length to be read.
- 3. Scan the "Complete" label of the desired set.

Repeat the steps 1 - 3 to set additional lengths.

#### **<Variable>**

Fix Length (2 Sets Available)

1st Set Begin (Then scan value in AppendixA)

1st Set Complete

2nd Set Begin (Then scan value in AppendixA)

2nd Set Complete

Minimum Length

Begin(Then scan value in Appendix A)

**Complete** 

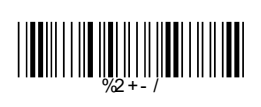

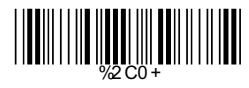

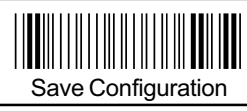

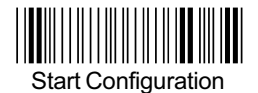

#### **Code 128**

#### **Check Digit Transmission**

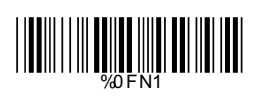

WORD WARD WARD WARD WARD

WORD WE WANT THE REAL PROPERTY OF THE REAL PROPERTY OF THE REAL PROPERTY OF THE REAL PROPERTY OF THE REAL PROPERTY OF THE REAL PROPERTY OF THE REAL PROPERTY OF THE REAL PROPERTY OF THE REAL PROPERTY OF THE REAL PROPERTY OF

Do Not Calculate Check Digit

Calculate Check Digit & Transmit

**<Calculate Check Digit & Not Transmit>**

**Append FNC2**

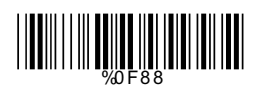

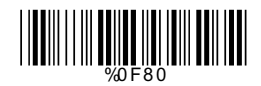

ON

**<OFF>**

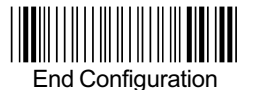

#### **Code 128**

#### **Set Up Code Length**

To set the fixed length:

- 1. Scan the "Begin" label of the desired set.
- 2. Go to the Decimal Value Tables in Appendix A, scan label (s) that represents the length to be read.
- 3. Scan the "Complete" label of the desired set.

Repeat the steps 1 - 3 to set additional lengths.

#### **<Variable>**

Fix Length (2 Sets Available)

1st Set Begin (Then scan value in AppendixA)

1st Set Complete

2nd Set Begin (Then scan value in AppendixA)

2nd Set Complete

Minimum Length

Begin(Then scan value in Appendix A)

**Complete** 

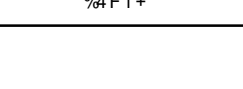

<u>||||||||||||||||||||||||||||||</u>

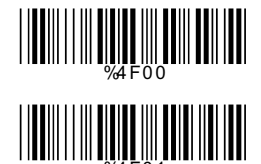

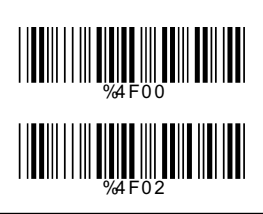

%2 + - /

WE CONTROLLED WARDEN

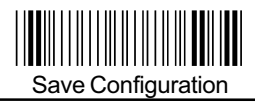

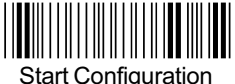

# Start Configuration **Check Digit Transmission <Do Not Calculate Check Digit>** Calculate Check Digit & Transmit Calculate Check Digit & Not Transmit **Set Up Number of Character <Even>** Odd %0 GN3 %0 GN7 %0 GN5 %0 G8 8 WWW.ART **Interleave 25 Brazilian Banking Code <Disable>** Enable WHAT WE WANT THE WARD OF THE WARD %0G4 4

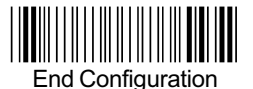

%4 G1 +

WHAT WAS ARRESTED FOR THE PARTIES.

<u>||||||||||||||||||||||||||||||||||</u>

#### **Interleave 25**

#### **Set Up Code Length**

To set the fixed length:

- 1. Scan the "Begin" label of the desired set.
- 2. Go to the Decimal Value Tables in Appendix A, scan label (s) that represents the length to be read.
- 3. Scan the "Complete" label of the desired set.

Repeat the steps 1 - 3 to set additional lengths.

#### **<Variable>**

Fix Length (2 Sets Available)

1st Set Begin (Then scan value in AppendixA)

1st Set Complete

2nd Set Begin (Then scan value in AppendixA)

2nd Set Complete

WHAT HE WAS LOT ON THE REAL PROPERTY. <u>||||||||||||||||||||||||||||</u>

Minimum Length

Begin(Then scan value in Appendix A)

**Complete** 

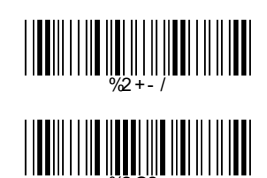

Save Configuration

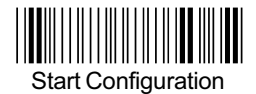

#### **Industrial 25**

#### **Check Digit Transmission**

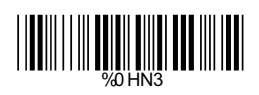

**<Do Not Calculate Check Digit>**

WEINTH WEINTH WAS ARRESTED FOR THE THEFT

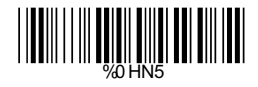

Calculate Check Digit & Transmit

> Calculate Check Digit & Not Transmit

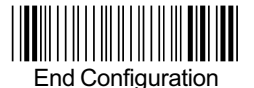

#### **Industrial 25**

#### **Set Up Code Length**

To set the fixed length:

- 1. Scan the "Begin" label of the desired set.
- 2. Go to the Decimal Value Tables in Appendix A, scan label (s) that represents the length to be read.
- 3. Scan the "Complete" label of the desired set.

Repeat the steps 1 - 3 to set additional lengths.

#### **<Variable>**

%4 H1 +

%4 H0 0

WHO 1999

Fix Length (2 Sets Available)

1st Set Begin (Then scan value in AppendixA)

1st Set Complete

2nd Set Begin (Then scan value in AppendixA)

2nd Set Complete

Minimum Length

Begin(Then scan value in Appendix A)

**Complete** 

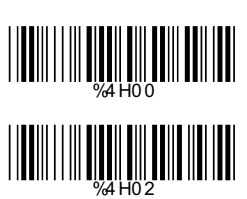

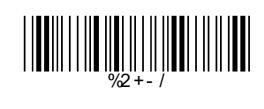

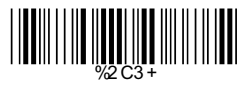

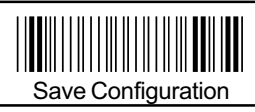

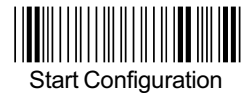

#### **Code 2 of 6**

#### **Check Digit Transmission**

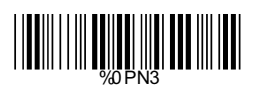

Do Not Calculate Check Digit

**<Calculate Check Digit & Transmit>**

Calculate Check Digit & Not Transmit

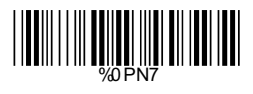

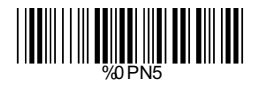

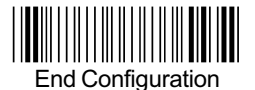

#### **Code 2 of 6**

#### **Set Up Code Length**

To set the fixed length:

- 1. Scan the "Begin" label of the desired set.
- 2. Go to the Decimal Value Tables in Appendix A, scan label (s) that represents the length to be read.
- 3. Scan the "Complete" label of the desired set.

Repeat the steps 1 - 3 to set additional lengths.

## **<Variable>** %4P1 +Fix Length (2 Sets Available) 1st Set Begin <u>||||||||||||||||||||||||||||||||</u> (Then scan value in AppendixA) 1st Set Complete %4P0 1 2nd Set Begin WHAT WAS ARRESTED FOR THE PARTY OF THE PARTY OF THE PARTY OF THE PARTY OF THE PARTY OF THE PARTY OF THE PARTY (Then scan value in AppendixA) WHO 2000 2nd Set Complete Minimum Length Begin(Then scan value <u>||||||||||||||||||||||||||||||||||</u> in Appendix A) %2 CB+ **Complete** Save Configuration

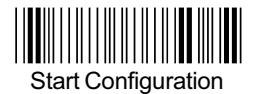

#### **Matrix 25**

#### **Check Digit Transmission**

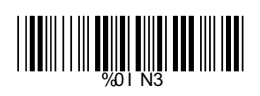

%0I N7

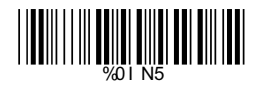

**<Do Not Calculate Check Digit>**

> Calculate Check Digit & Transmit

Calculate Check Digit & Not Transmit

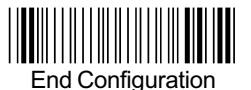

<u>||||||||||||||||||||||||||||||</u>

%4I 0 0

%4I 0 1

<u>||||||||||||||||||||||||||||||||||</u>

%4I 0 2

#### **Matrix 25**

#### **Set Up Code Length**

To set the fixed length:

- 1. Scan the "Begin" label of the desired set.
- 2. Go to the Decimal Value Tables in Appendix A, scan label (s) that represents the length to be read.
- 3. Scan the "Complete" label of the desired set.

Repeat the steps 1 - 3 to set additional lengths.

#### **<Variable>**

Fix Length (2 Sets Available)

1st Set Begin (Then scan value in AppendixA)

1st Set Complete

2nd Set Begin (Then scan value in AppendixA)

2nd Set Complete

Minimum Length

Begin(Then scan value in Appendix A)

**Complete** 

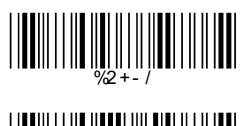

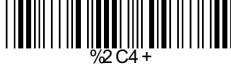

Save Configuration

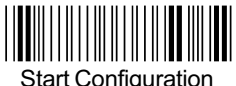

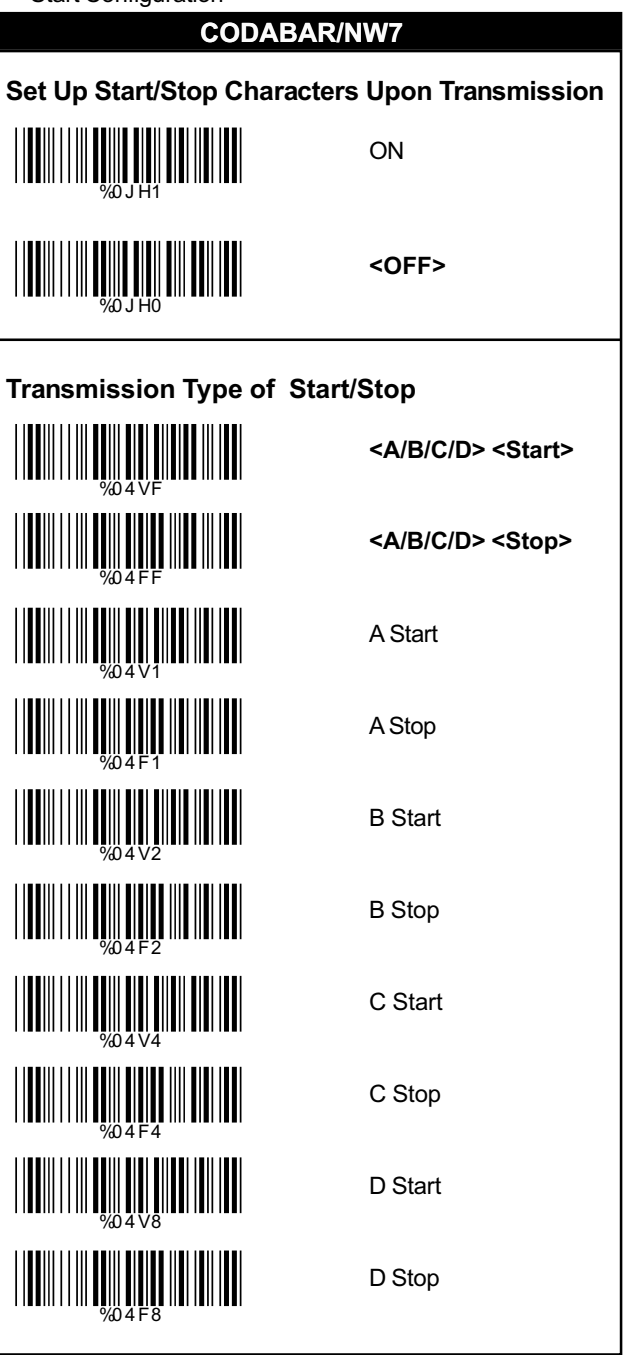

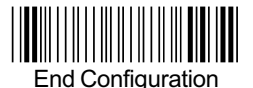

#### **CODABAR/NW7**

#### **Set Up Code Length**

To set the fixed length:

- 1. Scan the "Begin" label of the desired set.
- 2. Go to the Decimal Value Tables in Appendix A, scan label (s) that represents the length to be read.
- 3. Scan the "Complete" label of the desired set.

Repeat the steps 1 - 3 to set additional lengths.

# Save Configuration **<Variable>** Fix Length (2 Sets Available) 1st Set Begin (Then scan value in AppendixA) 1st Set Complete 2nd Set Begin (Then scan value in AppendixA) 2nd Set Complete Minimum Length Begin(Then scan value in Appendix A) **Complete** %4 J 1 + W <u>||||||||||||||||||||||||||||||||||</u> <u>||||||||||||||||||||||||||||||||||</u> %4 J 0 2 <u>||||||||||||||||||||||||||||||||</u> <u>|||||||||||||||||||||||||||||||</u>

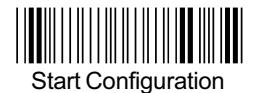

#### **Code 93**

#### **Check Digit Transmission**

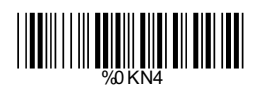

**<Calculate Check 2 Digits & Not Transmit>**

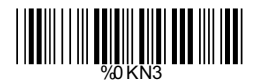

Do Not Calculate ا سی ایران<br>Check Digit

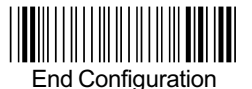

WHAT HUNT

%4 K0 0

%4 K0 1

%4 K0 0

%4 K0 2

#### **Code 93**

#### **Set Up Code Length**

To set the fixed length:

- 1. Scan the "Begin" label of the desired set.
- 2. Go to the Decimal Value Tables in Appendix A, scan label (s) that represents the length to be read.
- 3. Scan the "Complete" label of the desired set.

Repeat the steps 1 - 3 to set additional lengths.

#### **<Variable>**

Fix Length (2 Sets Available)

1st Set Begin (Then scan value in AppendixA)

1st Set Complete

2nd Set Begin (Then scan value in AppendixA)

2nd Set Complete

Minimum Length

Begin(Then scan value in Appendix A)

**Complete** 

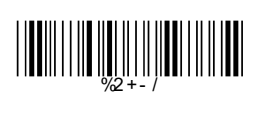

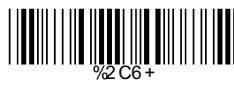

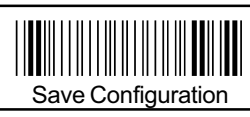

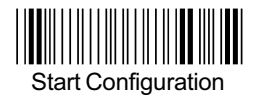

#### **Code 11**

#### **Check Digit Transmission**

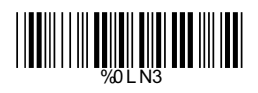

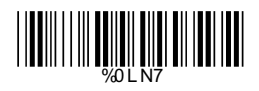

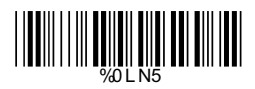

### %0 L N6

WORD WAS ALLETED AND A

**<Do Not Calculate Check Digit>**

> Calculate Check 1 Digit & Transmit

Calculate Check 1 Digit & Not Transmit

Calculate Check 2 Digits & Transmit

Calculate Check 2 Digits & Not Transmit

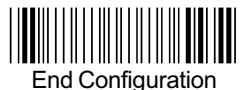

#### **Code 11**

#### **Set Up Code Length**

To set the fixed length:

- 1. Scan the "Begin" label of the desired set.
- 2. Go to the Decimal Value Tables in Appendix A, scan label (s) that represents the length to be read.
- 3. Scan the "Complete" label of the desired set.

Repeat the steps 1 - 3 to set additional lengths.

# Save Configuration **<Variable>** Fix Length (2 Sets Available) 1st Set Begin (Then scan value in AppendixA) 1st Set Complete 2nd Set Begin (Then scan value in AppendixA) 2nd Set Complete Minimum Length Begin(Then scan value in Appendix A) **Complete** <u>||||||||||||||||||||||||||||||||</u> %4 L 0 0 %4 L 0 0 M <u>|||||||||||||||||||||||||||||||</u> WEINGTH WEINGTH WE ARTICLE WE ARREST WE ARRIVED A LITTLE

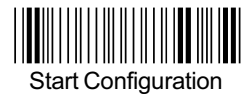

#### **MSI/PLESSEY**

#### **Check Digit Transmission**

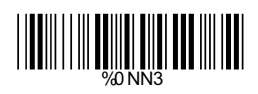

**<Do Not Calculate Check Digit>**

> Calculate Check Digit & Transmit

Calculate Check Digit & Not Transmit

WWW.

WORLD WARD WARD TO WARD WARD

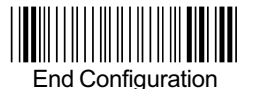

#### **MSI/PLESSEY**

#### **Set Up Code Length**

To set the fixed length:

- 1. Scan the "Begin" label of the desired set.
- 2. Go to the Decimal Value Tables in Appendix A, scan label (s) that represents the length to be read.
- 3. Scan the "Complete" label of the desired set.

Repeat the steps 1 - 3 to set additional lengths.

# Save Configuration **<Variable>** Fix Length (2 Sets Available) 1st Set Begin (Then scan value in AppendixA) 1st Set Complete 2nd Set Begin (Then scan value in AppendixA) 2nd Set Complete Minimum Length Begin(Then scan value in Appendix A) **Complete** <u>|||||||||||||||||||||||||</u> W %4 N0 0 %4 N0 1 %4 N0 2 <u>||||||||||||||||||||||||||||||||</u>  $\frac{1}{2}$   $\frac{1}{2}$   $\frac{1}{2}$

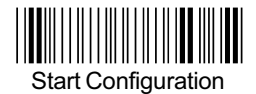

#### **BC 412**

#### **Check Digit Transmission**

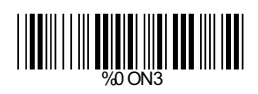

Do Not Calculate Check Digit

> **<Calculate Check Digit & Transmit>**

Calculate Check Digit & Not Transmit

%0 ON5

WEIGHT NEWSTH

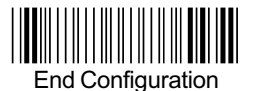

<u>||||||||||||||||||||||||||||||</u>

WHAT WAS ARRESTED ON THE PARTIES.

<u>|||||||||||||||||||||||||||||||||</u>

%4 O0 0

<u>||||||||||||||||||||||||||||||||</u>

#### **BC 412**

#### **Set Up Code Length**

To set the fixed length:

- 1. Scan the "Begin" label of the desired set.
- 2. Go to the Decimal Value Tables in Appendix A, scan label (s) that represents the length to be read.
- 3. Scan the "Complete" label of the desired set.

Repeat the steps 1 - 3 to set additional lengths.

#### **<Variable>**

Fix Length (2 Sets Available)

1st Set Begin (Then scan value in AppendixA)

1st Set Complete

2nd Set Begin (Then scan value in AppendixA)

2nd Set Complete

Minimum Length

Begin(Then scan value in Appendix A)

**Complete** 

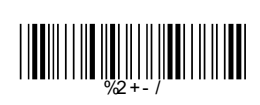

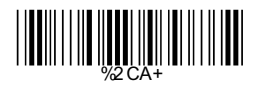

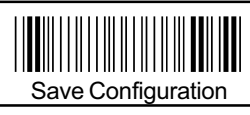

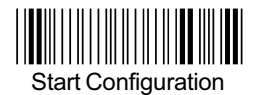

**Operation**

#### **Language Selection**

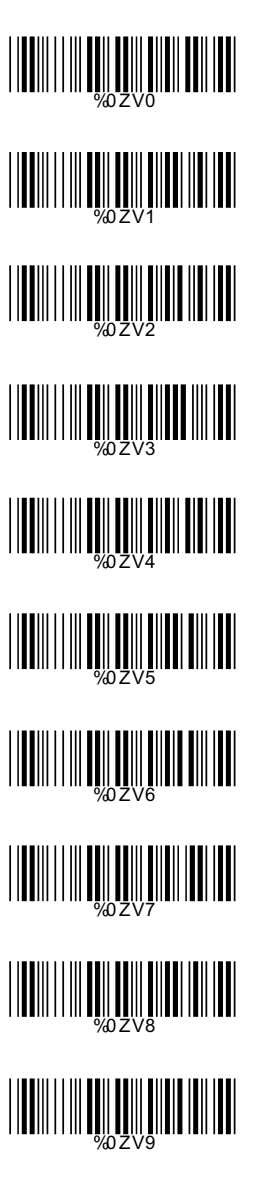

**<US English>**

UK English

Italian

Spanish

French

German

Swedish

**Switzerland** 

**Hungarian** 

Japanese

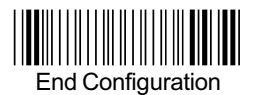

#### **Language Selection**

Belgium

Portuguese

Denmark

**Netherlands** 

**Turkey** 

Reserved1

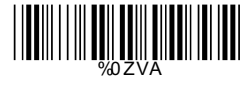

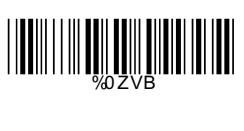

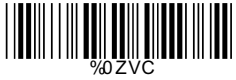

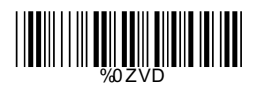

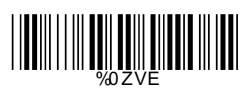

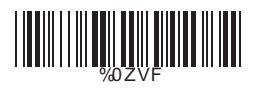

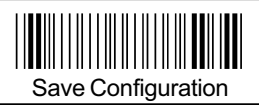

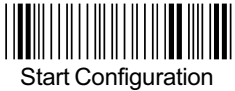

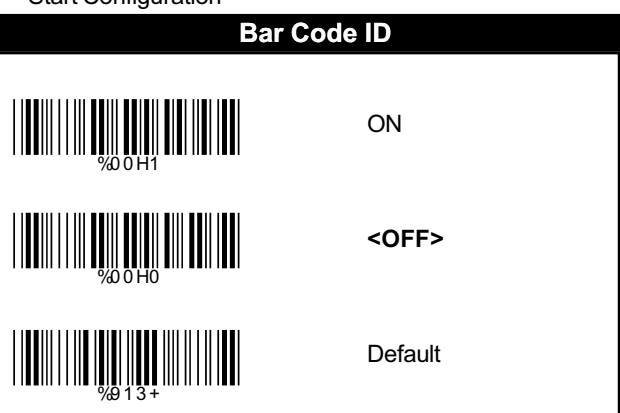

With this function ON, a leading character will be added to the output string while scanning code, user may refer to the following table to know what kind of bar code is being scanned.

Please refer to the table below for matching code ID of codes read in.

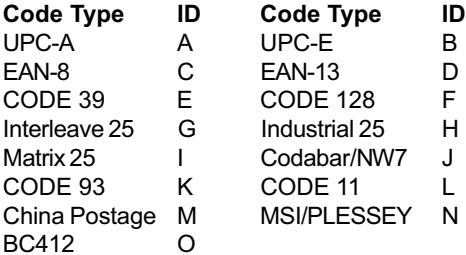

#### **User Define Code ID**

To set the code ID:

- 1. Scan the symbologies lable.
- 2. Go to the ASCII Tables in Appendix B, scan label that represents the desired code ID.

#### *Note:*

*User define code ID will override default value. Program will not check the conflict. It is possible to have more than two symbologies which have same code ID.*

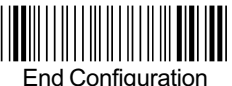

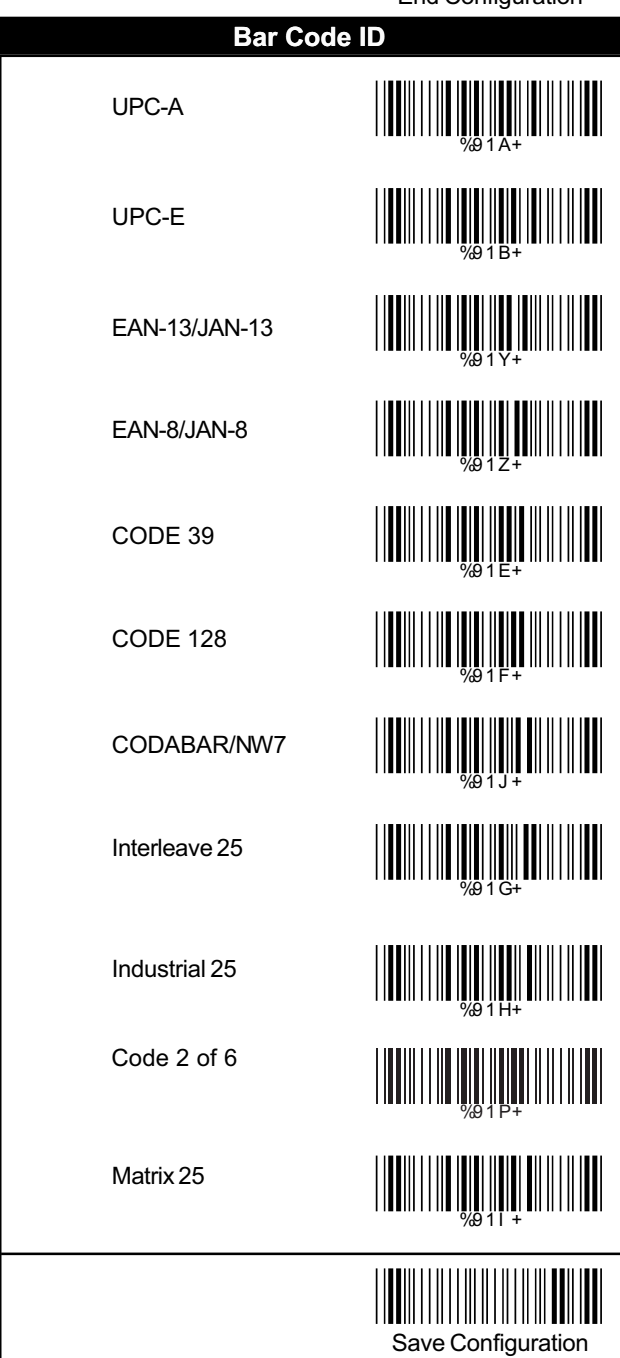

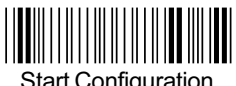

**Operation**

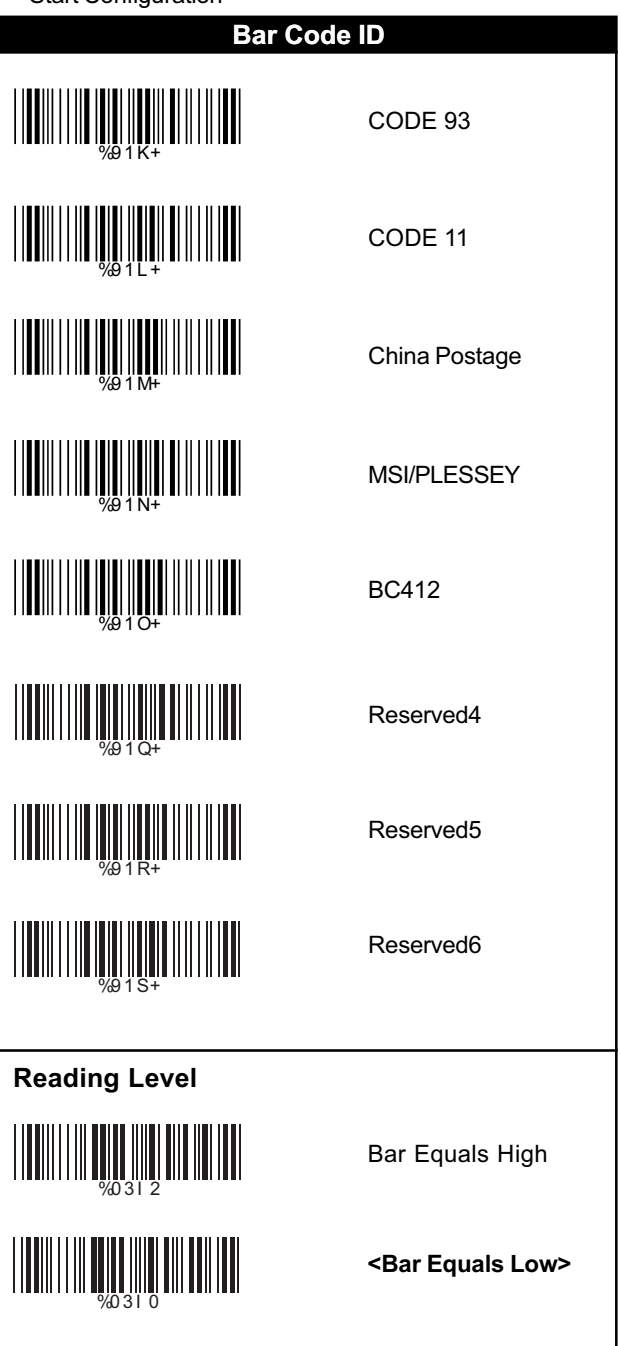

**Operation**

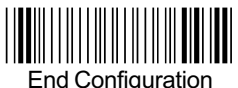

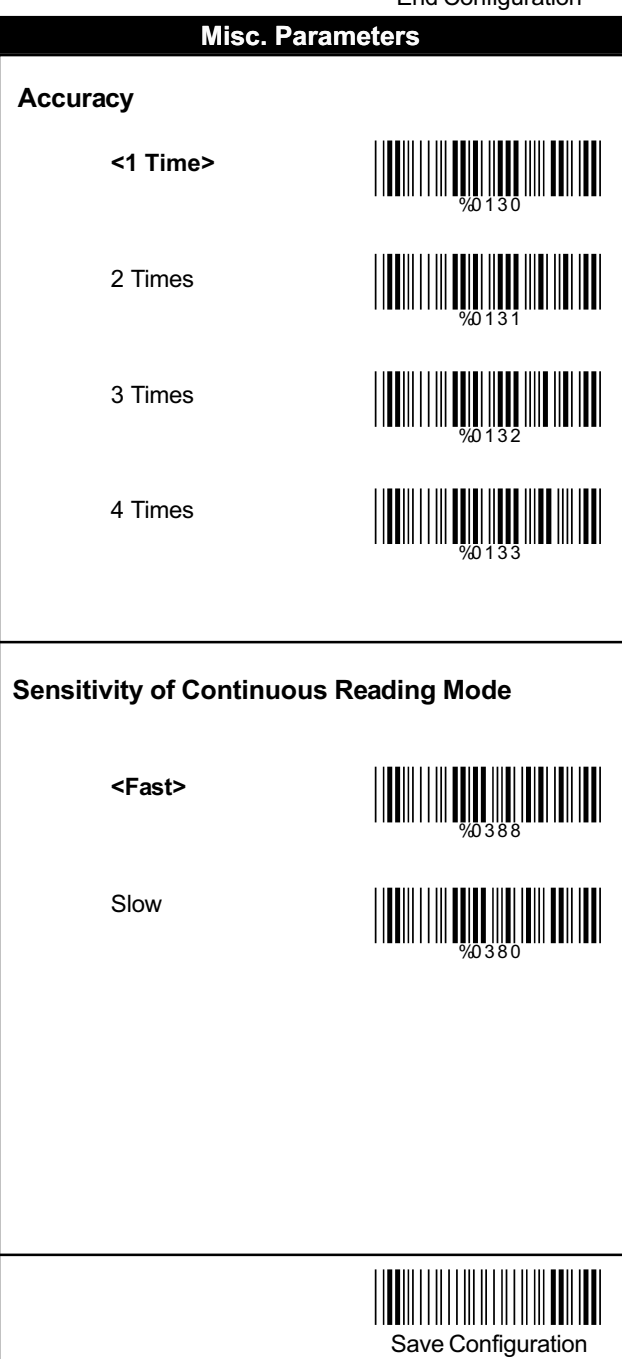

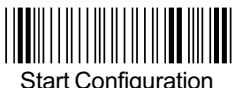

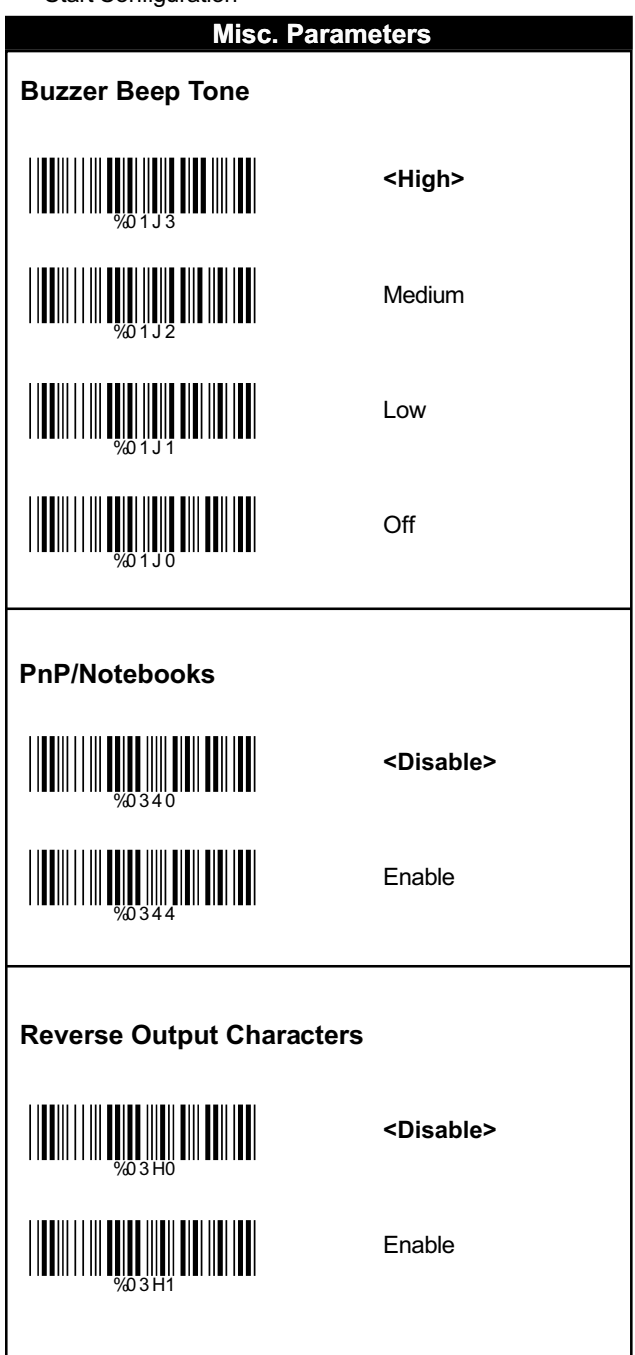

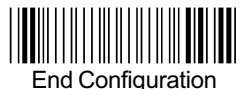

#### **Setup Deletion**

#### **Setup Deletion**

To setup the deletion of output characters:

- 1. Scan the label of the desired set below.
- 2. Scan the label of the desired symbology.
- 3. Go to the Decimal Value Tables in Appendix A, scan label (s) that represents the desired position to be deleted.
- 4. Scan the "Complete" label of "Character Position to be Deleted".
- 5. Go to the Decimal Value Tables in Appendix A, scan label (s) that represents the number of characters to be deleted.
- 6. Scan the "Complete" label of "Number of Characters to be Deleted".

Repeat the steps 1 - 6 to set additional deletion.

# Save Configuration **Select Deletion Set Number** 1. 1st Set 2. 2nd Set 3. 3rd Set 4. 4th Set 5. 5th Set 6. 6th Set %8 0 0 + %8 0 1 + WE AN HOLD WAR AND HALL <u>||||||||||||||||||||||||||||||</u> %8 0 4 + <u>||||||||||||||||||||||||||||</u>

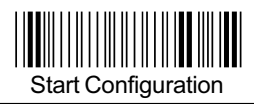

#### **Operation**

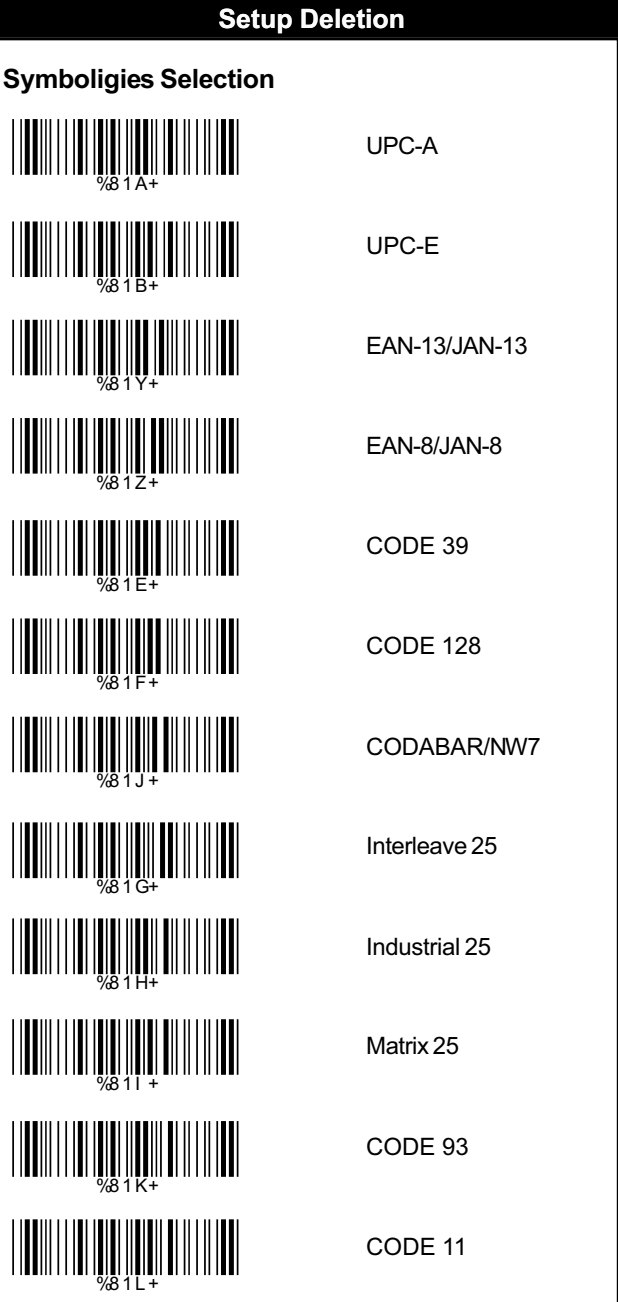

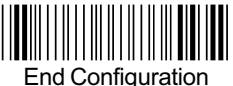

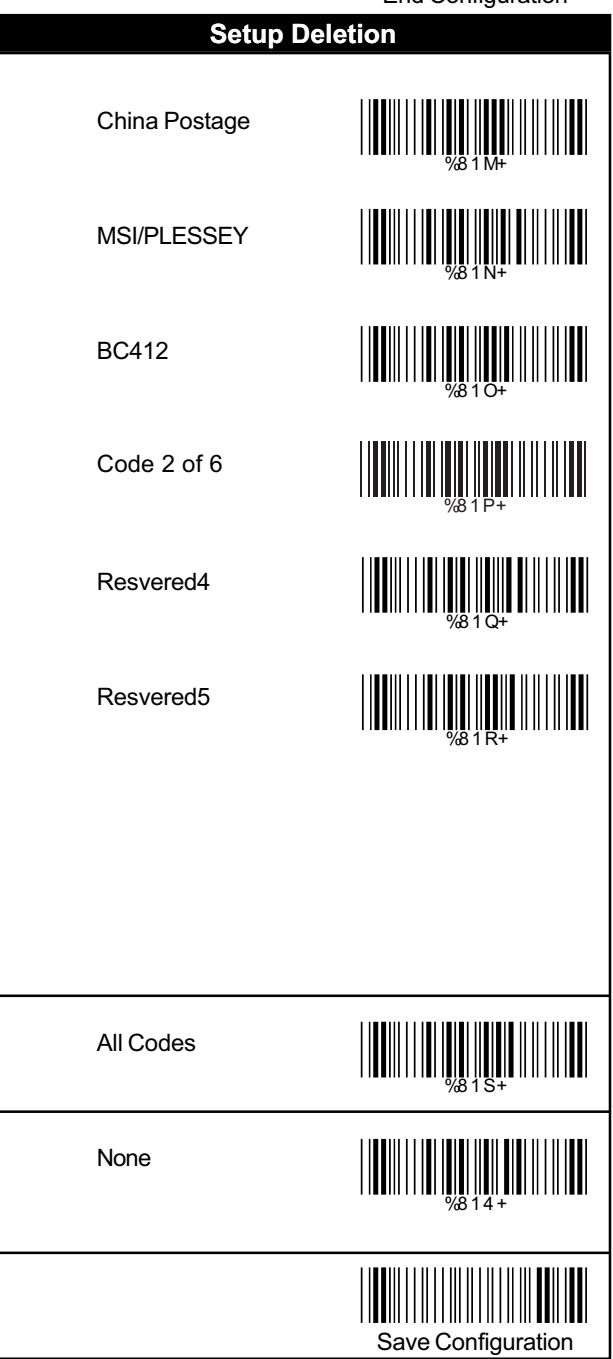

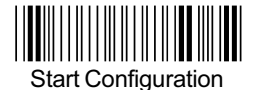

**Operation**

#### **Setup Deletion**

# **Character Position to be Deleted** 1. Scan Decimal Value in Appendix Afirst. 2. Complete **Number of Characters to be Deleted** 1. Scan Decimal Value in Appendix Afirst. 2. Complete WEIGHT NEWSFILM WE ARREST MANUSCRIPT

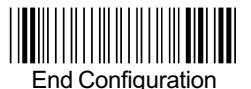

#### **Setup Insertion**

#### **Setup Insertion**

To setup the insertion of output characters:

- 1. Scan the label of the desired set.
- 2. Scan the label of the desired symbology.
- 3. Go to the Decimal Value Tables in Appendix A, scan label (s) that represents the desired position to be inserted.
- 4. Scan the "Complete" label of "Character Position to be Inserted".
- 5. Go to the ASCII Tables in Appendix B or Function Key Tables in Appendix C, scan label(s) that represents the desired characters to be inserted.
- 6. Scan the "Complete" label of "Characters to be Inserted".

Repeat the steps 1 - 6 to set additional insertion.

# Save Configuration **Select Insertion Set Number** 1st Set 2nd Set 3rd Set 4th Set 5th Set 6th Set WEINHALL WEINHALL <u>|||||||||||||||||||||||||||</u> %5 0 3 + <u>||||||||||||||||||||||||||||</u> %5 0 5 + WEIGHT WARD WARD WARD WARD

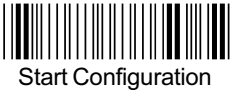

#### **Operation**

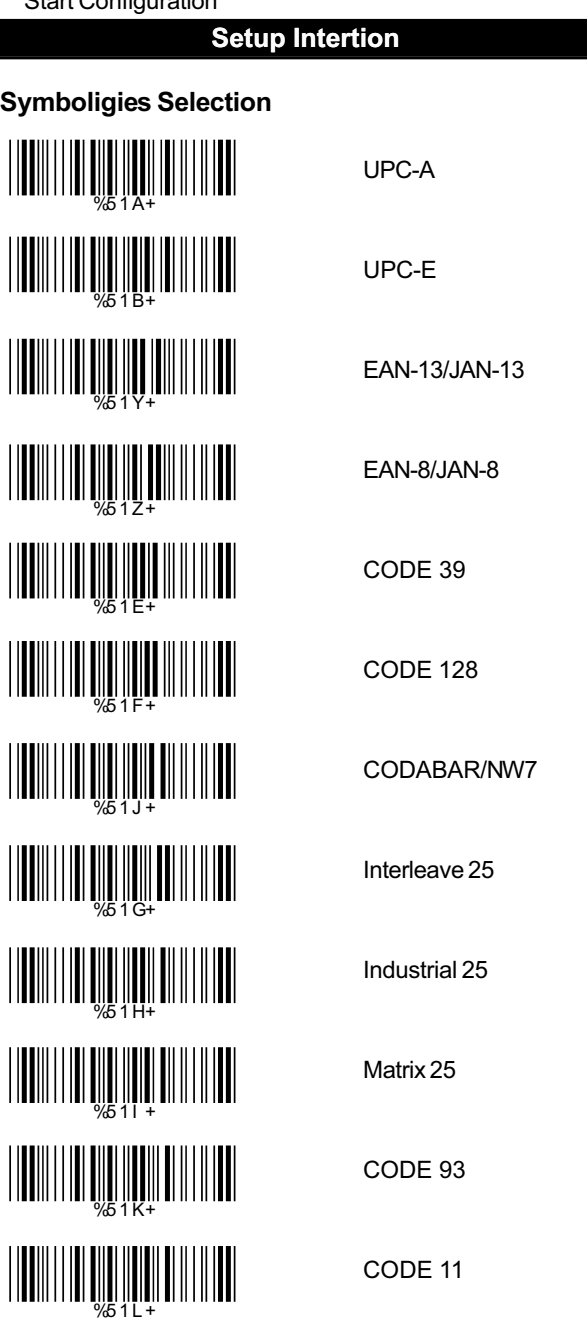

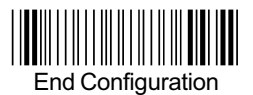

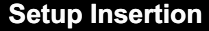

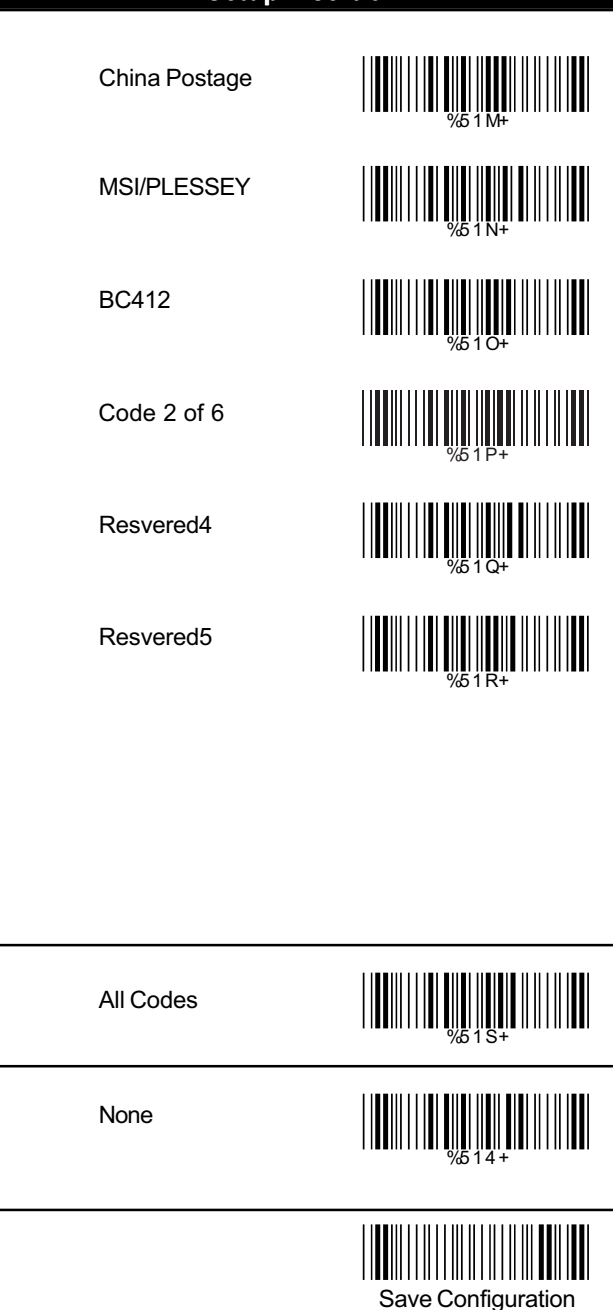

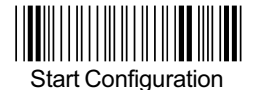

#### **Operation**

#### **Setup Insertion**

# **Character Position to be Inserted** 1. Scan Decimal Value in Appendix Afirst. 2. Complete **Characters to be Inserted** 1. Scan ASCII Table in Appendix B first. 2. Complete WHAT IS NOT THE OWNER WHEN %5 3 0 +

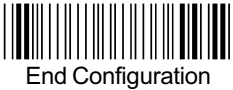

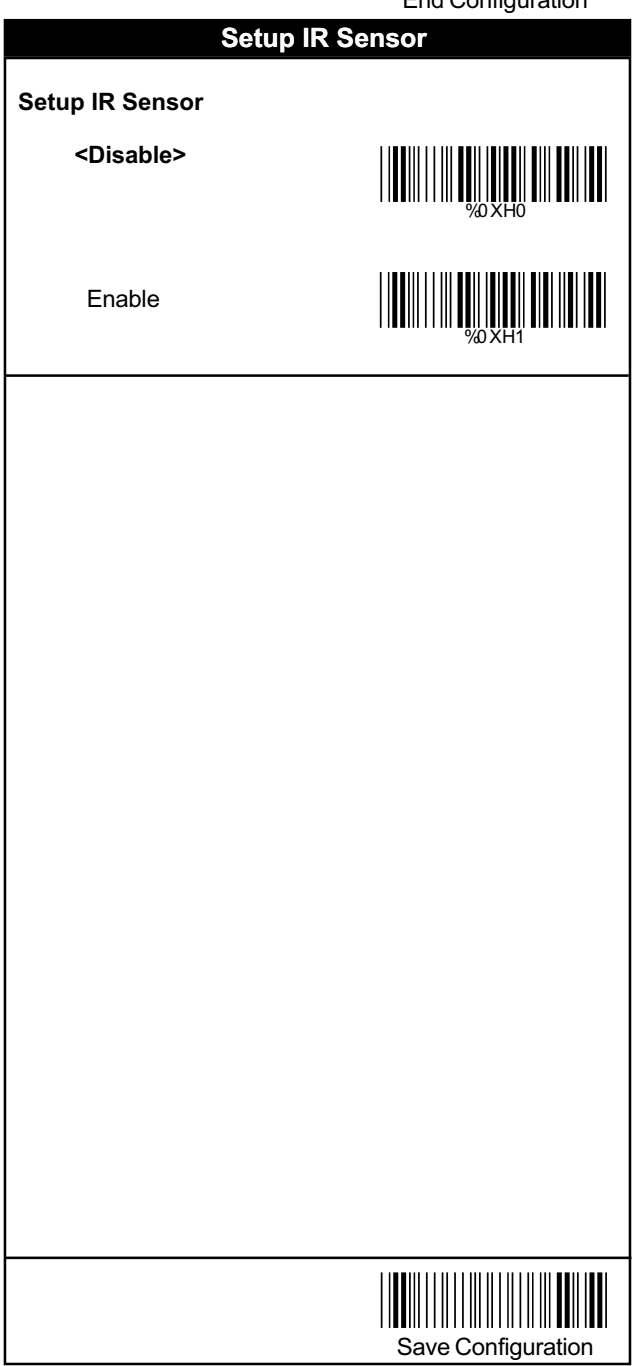

#### **Appendix A**

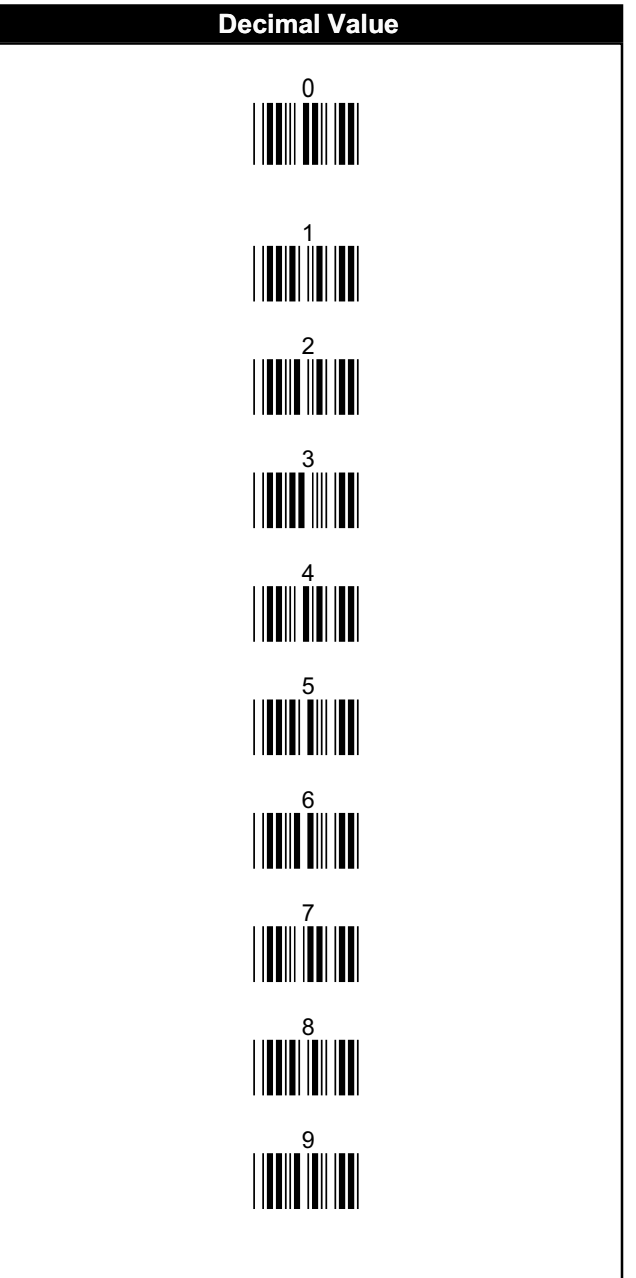

#### **ASCII Tables**

03 00

STX ETX IIIIIIIIIIII IIIIIIIII EOT ENQ ACK DEL DEL DEL DEL DEL BS HT LF NETWORKS AND LET VT FF UNIT OB THE CR SO SI DLE DC<sub>1</sub>  $DC2$  DC3 DC4  $NAK$  SYN ETB  $\sum_{1}$  EM SUB  $\overline{H}$  FS FS FS GS RS US DESCRIPTION OF THE CONTROL OF THE CONTROL OF THE CONTROL OF THE CONTROL OF THE CONTROL OF THE CONTROL OF THE CONTROL OF THE CONTROL OF THE CONTROL OF THE CONTROL OF THE CONTROL OF THE CONTROL OF THE CONTROL OF THE CO 06 07 08 09 0A 0B  $OC$  0D 0E  $-$  10 11  $12$  13 14 15 16 17  $18$  19 1B 1C 1D

NULL SOH 01 04 1E 1F

#### **ASCII Tables**

**SPACE**  $#$ & )  $\overline{2}$ 5 8

" % UN DI CHARLES (1999) (1999) (1999) (1999) (1999) (1999) (1999) (1999) (1999) (1999) (1999) (1999) (1999) (199<br>26 November 1999 (1999) (1999) (1999) (1999) (1999) (1999) (1999) (1999) (1999) (1999) (1999) (1999) (1999) ( + 29 2A . 2C 2D 1 4 7 : =  $20$  and  $21$ 22  $23$  24 25 28 2B 2E  $2F$  30 31 32 33 34 35 36 37 38 39  $\begin{tabular}{c} \hline || \textbf{||} \textbf{||} \textbf{||} \textbf{||} \textbf{||} \textbf{||} \textbf{||} \textbf{||} \textbf{||} \textbf{||} \textbf{||} \textbf{||} \textbf{||} \textbf{||} \textbf{||} \textbf{||} \textbf{||} \textbf{||} \textbf{||} \textbf{||} \textbf{||} \textbf{||} \textbf{||} \textbf{||} \textbf{||} \textbf{||} \textbf{||} \textbf{||} \textbf{||} \textbf{||} \textbf{||} \textbf{||} \textbf{||} \textbf{||} \textbf{$ 3B 3C 3D

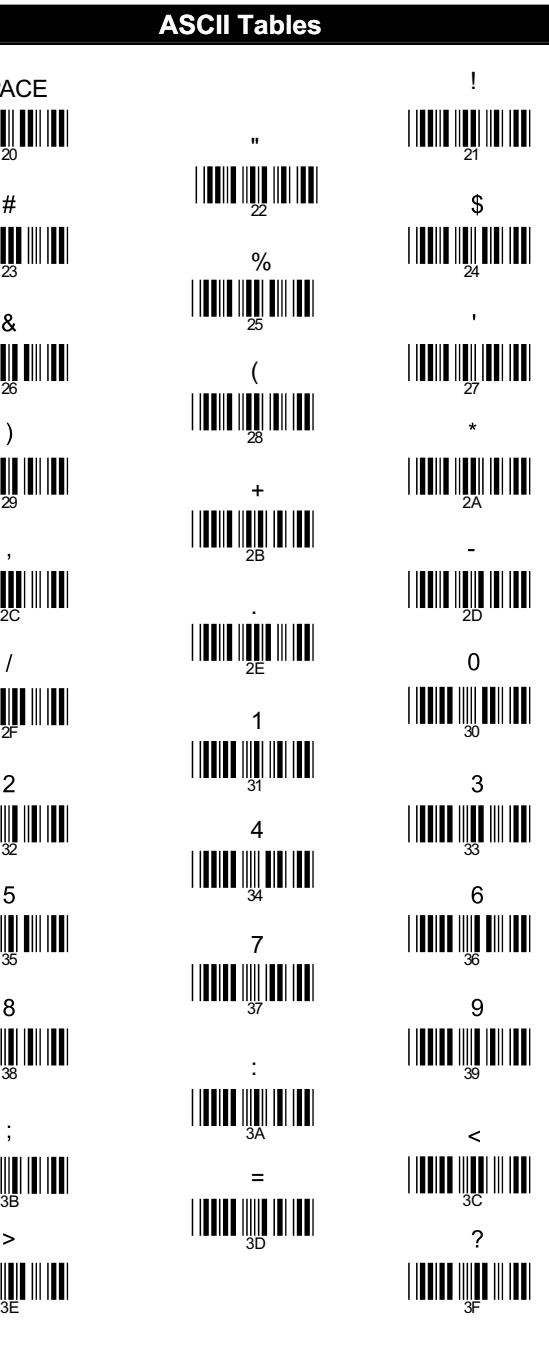

#### **ASCII Tables**

 $\circledR$  $\mathbf C$ F  $\begin{array}{c} \begin{array}{c} \text{||||||} \text{||||||} \end{array} \end{array}$ R Ù  $\begin{array}{c} \text{min}\ \mathbf{m} \ \mathbf{m} \end{array}$  $\overline{\mathsf{x}}$ ſ

B E H K N 4F 50 T W Z ] 40 and the contract of the contract of the contract of the contract of the contract of the contract of the contract of the contract of the contract of the contract of the contract of the contract of the contract of the con 42 43 44 45 46 and  $\Box$ 48 49 4A 4B <u>||II||| III, || ||| |||||</u> 51 52 53 54 57 58 59 5A 5B 5C **THE DEALER** 

A D G J M 4D S V Ý 5E 5F

#### **ASCII Tables**

f  $\circ$ ū  $\boldsymbol{\mathsf{x}}$  $\{$ 

b e h k n q t 72 73 w z } ~ DEL 7D 60 61 62 63 64 65 66 and the contract of the contract of the contract of the contract of the contract of the contract of the con **688 [11]** 69 6A 6B 6E 71 74 75 76 **THE THE TIME AND THE TIME A** 78 79 7A 7B 7C

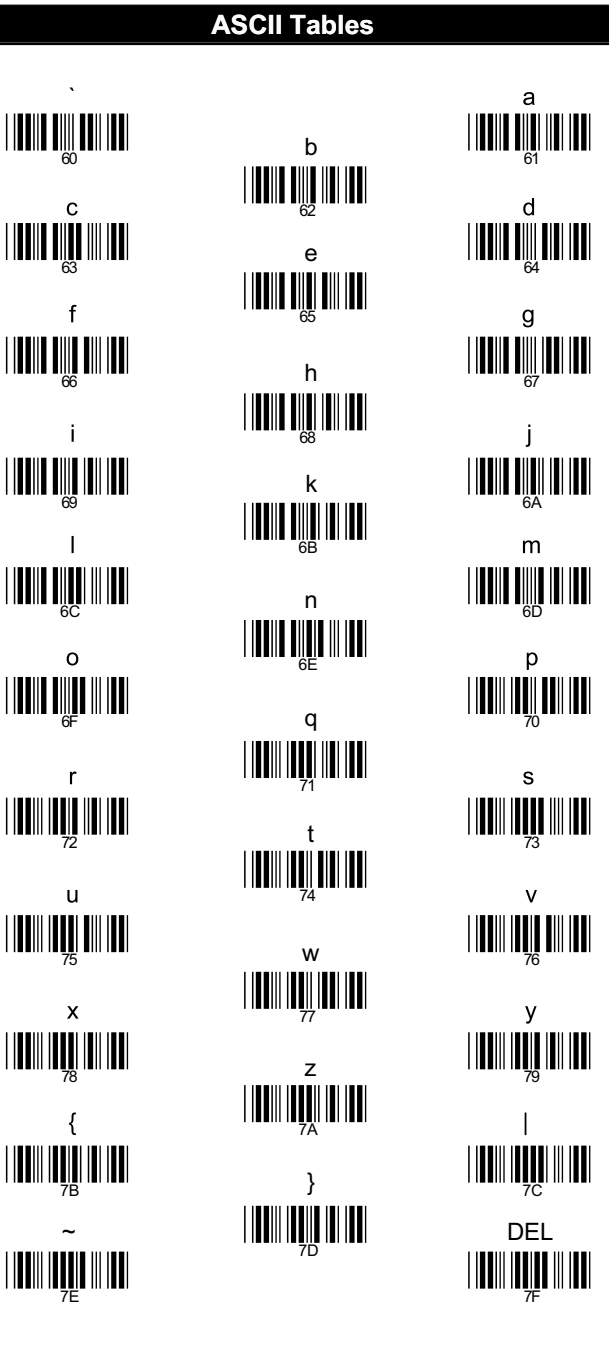

#### **Appendix C**

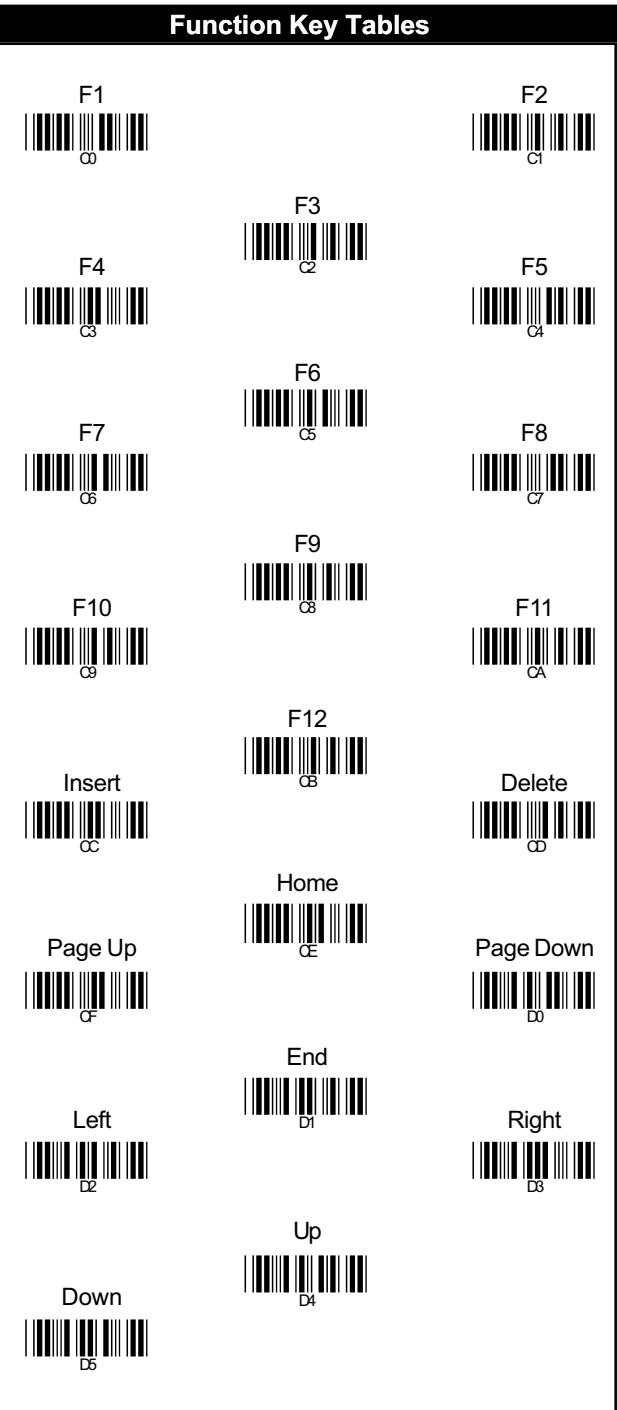